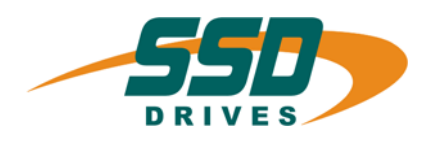

# **CAN-630 Standard** CAN-630 Standard

# **Bus Interface**

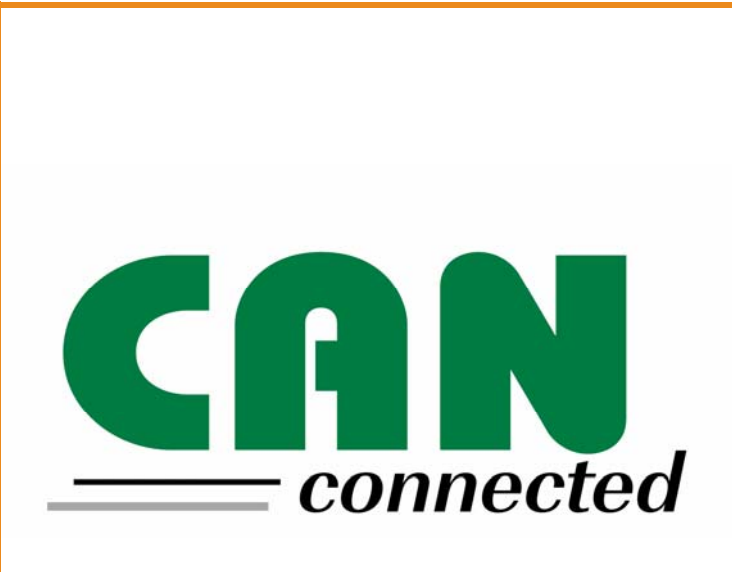

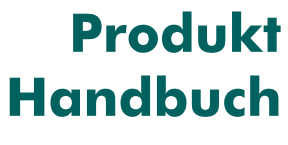

07-05-03-05-D-V0204.doc

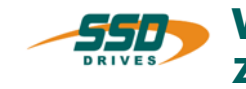

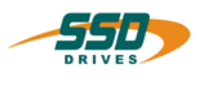

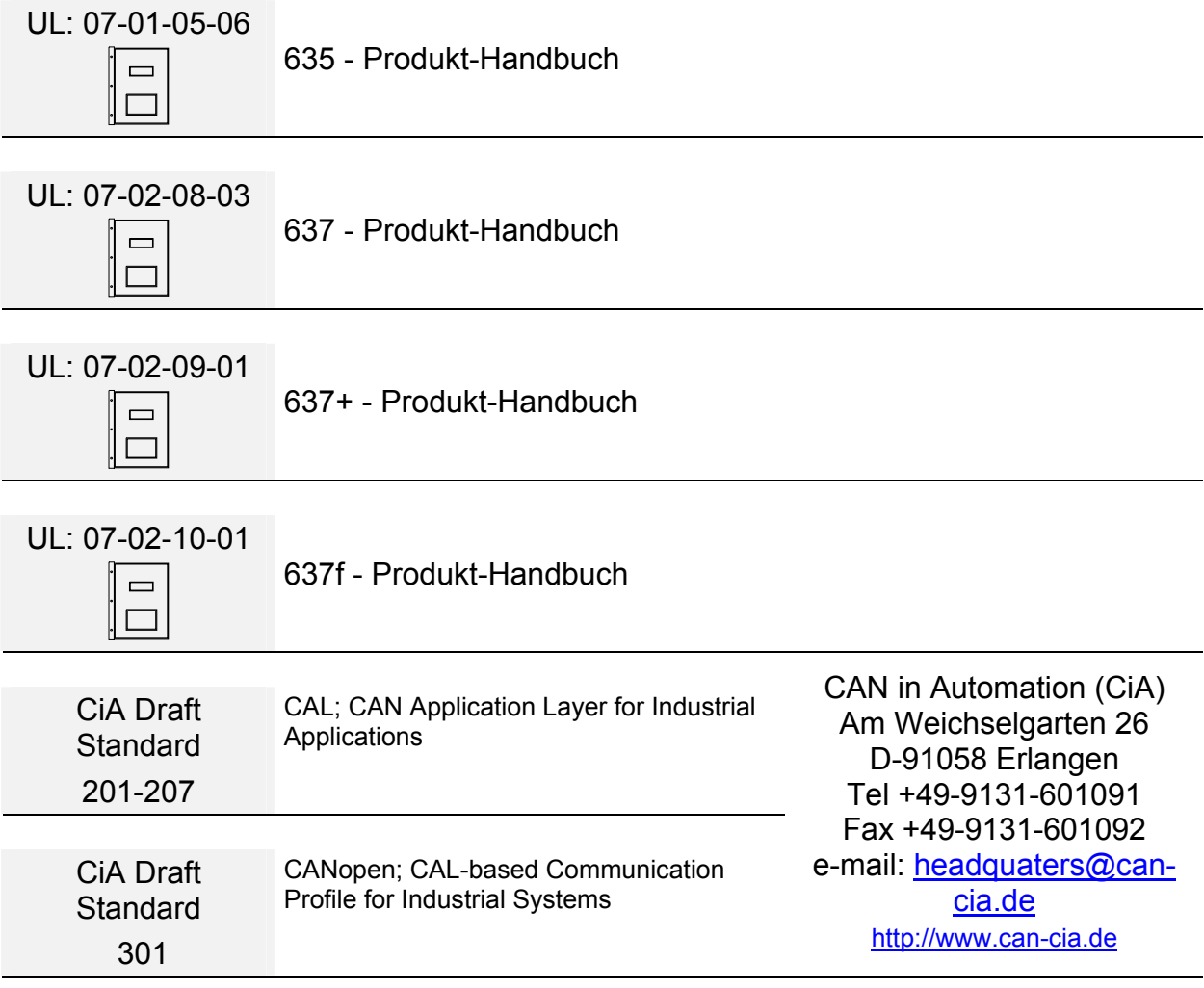

# ©**SSD Drives GmbH**.

Alle Rechte vorbehalten. Kein Teil der Beschreibung darf in irgendeiner Form, ohne Zustimmung der Gesellschaft vervielfältigt oder weiter verarbeitet werden.

Änderungen sind ohne vorherige Ankündigung vorbehalten.

**SSD Drives** hat für seine Produkte teilweise Warenzeichenschutz und Gebrauchsmusterschutz eintragen lassen. Aus dem Überlassen der Beschreibungen darf nicht angenommen werden, dass damit eine Übertragung von irgendwelchen Rechten stattfindet.

Hergestellt in Deutschland, 2004

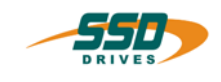

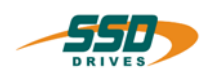

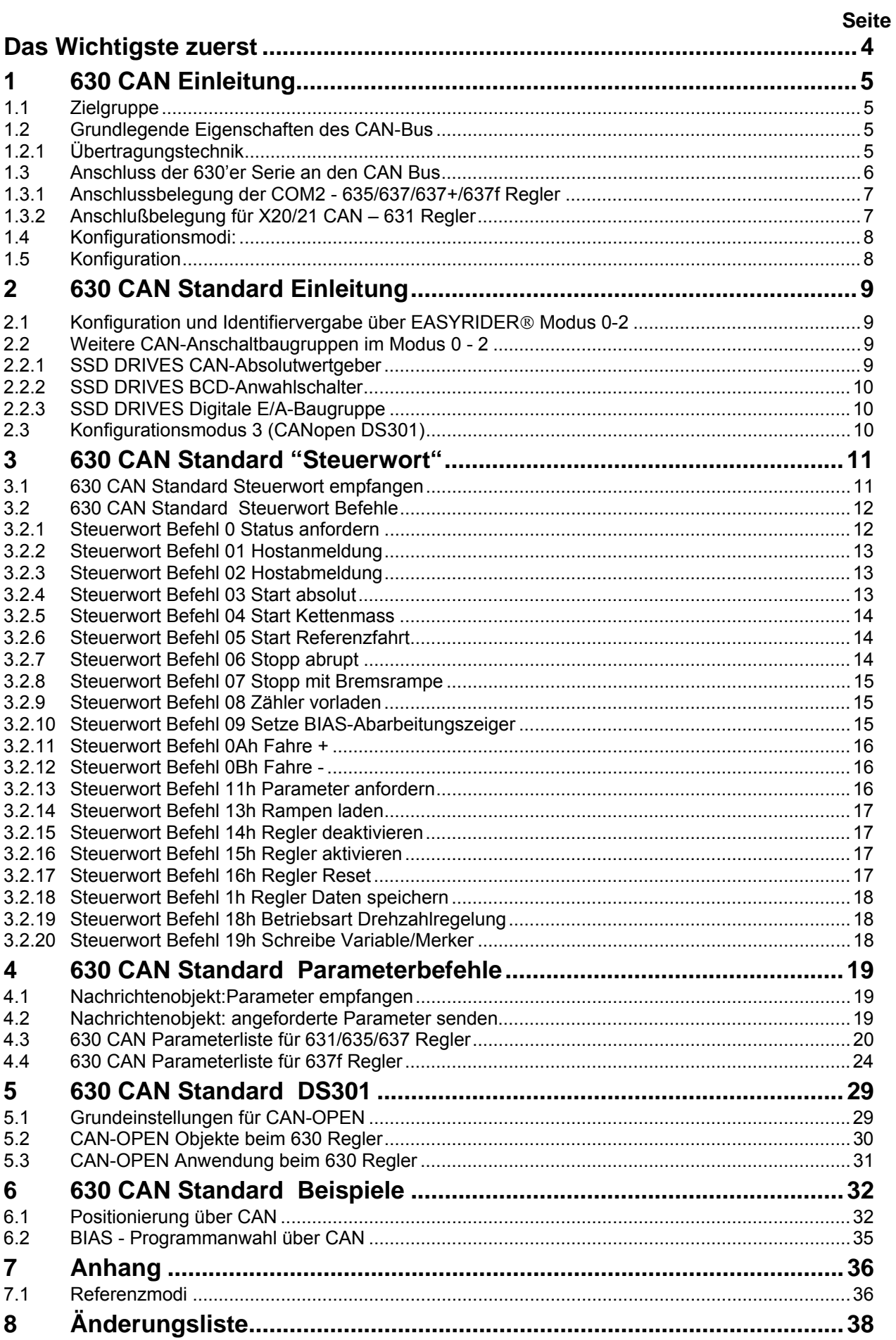

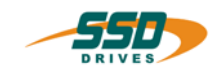

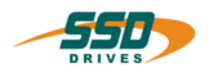

<span id="page-3-0"></span>Wir bedanken uns für das Vertrauen, das Sie unserem Produkt entgegenbringen. Die vorliegende Betriebsanleitung dient der Übersicht von technischen Daten und Eigenschaften.

Bitte lesen Sie vor Einsatz des Produktes diese Bedienungsanleitung.

Bei Rückfragen wenden Sie sich bitte an Ihren nächsten SSD Drives - Ansprechpartner.

Der nicht sachgemäße Einsatz des Produktes im Zusammenhang mit lebensgefährlicher Spannung kann zu Verletzungen führen.

Des Weiteren können dadurch Beschädigungen an Motoren oder Produkten auftreten. Berücksichtigen Sie deshalb bitte unbedingt unsere Sicherheitshinweise.

# **Sicherheitshinweise**

Wir gehen davon aus, dass Sie als Fachmann mit den einschlägigen Sicherheitsregeln, insbesondere nach VDE 0100, VDE 0113, VDE 0160, EN 50178 den Unfallverhütungsvorschriften der Berufsgenossenschaft und den DIN-Vorschriften vertraut sind und mit ihnen umgehen können.

Weiterhin sind die Bestimmungen nach den relevanten europäischen Richtlinien einzuhalten.

Je nach Einsatzart sind weitere nationale Normen, wie z. B. UL, DIN zu beachten. Wenn der Einsatz unserer Produkte im Zusammenhang mit Komponenten anderer Hersteller erfolgt, sind auch deren Betriebsanleitungen unbedingt zu beachten.

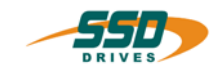

# **1 630 CAN Einleitung**

# <span id="page-4-0"></span>**1.1 Zielgruppe**

Diese Dokumentation beschreibt die Funktionalität der Servoregler Serie 630 innerhalb eines CAN Netzwerkes.

Als Anwender sollten Sie mit den Grundfunktionen der Servoregler Serie 630 und der Inbetriebnahme- und Diagnose-Software EASYRIDER<sup>®</sup> vertraut sein.

Die von Ihnen für die CAN-Ansteuerung eingesetzte Soft- und Hardware muss den Richtlinien der CiA entsprechen.

# <span id="page-4-1"></span>**1.2 Grundlegende Eigenschaften des CAN-Bus**

Der CAN-Bus arbeitet im Vergleich zu anderen Bussystemen nicht stationsorientiert, sondern über eine inhaltesbezogene Adressierung (**objektorientiert**).

Das bedeutet, die Nutzdaten werden als Objekt angesehen, denen Namen zugeordnet werden. Diesen Nachrichtobjekten werden Zielsystem Prioritäten für den Buszugriff vergeben (**Identifier**), unter denen sie dann über den CAN-BUS abgefragt. bzw. gesendet werden können.

Diese Eigenschaft bietet den Vorteil, dass der Bus ausschließlich durch Stationen belegt wird, bei denen eine Übertragungsanforderung ansteht. Der Bus wird also nicht unnötig, wie beispielsweise im Pollingverfahren, belastet.

Ein weiterer wesentlicher Vorteil beim CAN ist die **Multi-Master-Fähigkeit**. Das bedeutet, jeder Teilnehmer am Bus hat die gleichen Zugriffsrechte. Die Zugriffsberechtigung selbst regeln die Teilnehmer untereinander über der Priorität der Kommunikationsobjekte und dessen **Identifier** (Aribitrierung). Dies ermöglicht die direkte Kommunikation zwischen den einzelnen Teilnehmern, ohne eine zeitbehafteten "Umweg" über einen zentralen Master.

Beim CAN kann ein Telegramm bis zu **8 Byte Nutzdaten** enthalten.

# <span id="page-4-2"></span>**1.2.1 Übertragungstechnik**

Die maximale Busleitungslänge ist abhängig von der gewählten Baudrate:

**20kBit/s** ca. **800 m** Leitungslänge **50kBit/s** ca. **600 m** Leitungslänge **125kBit/s** ca. **500 m** Leitungslänge **250kBit/s** ca. **250 m** Leitungslänge **500kBit/s** ca. **100 m** Leitungslänge **800kBit/s** ca. **50 m** Leitungslänge **1MBit/s** max. **25 m** Leitungslänge

Die Digitalregler der 630 Serie unterstützen alle oben aufgeführten Baudraten.

Die Nutzerorganisation **CiA C**AN **i**n **A**utomation) hat die Busankopplung nach **ISO/DIS 11898** für sich als Standard erklärt.

Diesen Standard wird auch von den Reglern der Serie 630 unterstützt.

Als Busleitung wird eine verdrillte, geschirmte **Zweidrahtleitung** eingesetzt.

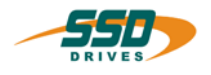

# <span id="page-5-0"></span>**1.3 Anschluss der 630'er Serie an den CAN Bus**

Vor dem Einsatz des Gerätes am CAN-Bus sollten von Anlagenbetreiber folgende Entscheidungskriterien beachtet werden:

- A. Wie viel Geräte (Knoten) werden am CAN-Bus installiert? (spätere Erweiterungen sollten mit eingerechnet werden)
- B. Was ist die maximale Leitungslänge?
- C. Welche Konfiguration wird benötigt?

Aus diesen Fakten ergeben sich dann die Parameter für die Baudrate, Identifiervergabe und den Konfigurationsmodus.

# **Physikalische Busankopplung**

Die CAN-Schnittstellen auf den 630'er Reglern sind galvanisch entkoppelt. Zur Busentkopplung wird ein CAN-Transceiver nach **ISO/DIS 11898** eingesetzt.

# **Busabschluss**

Für die Kommunikation muss auf dem Bus ein definierter Ruhepegel gewährleistet werden. Dazu müssen an beiden Strangenden Abschlusswiderstände zugeschaltet werden. Dies muss durch besondere Busstecker erfolgen, bei denen Widerstände von ca. 124Ω zwischen CAN\_L und CAN\_H geschaltet sind.

Beim 637f mit der Optionsplatine RP-2C8 oder RP-2CA kann der Busabschlusswiderstand über den DIL-Schalter BUS-Abschluss Schalter 1 aktiviert werden.

# **637f mit Optionsboard RP-2C8 oder RP-2CA**

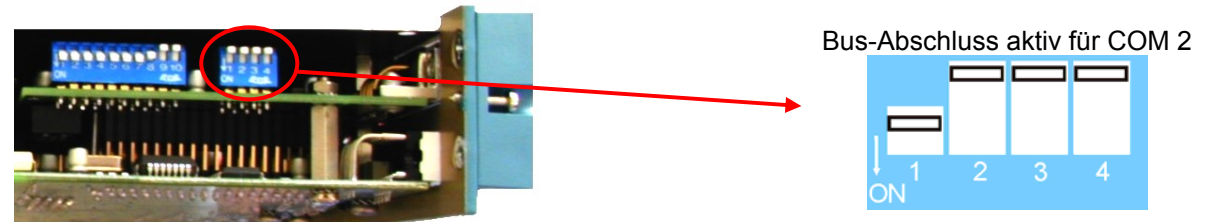

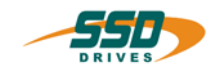

# <span id="page-6-0"></span>**1.3.1 Anschlussbelegung der COM2 - 635/637/637+/637f Regler**

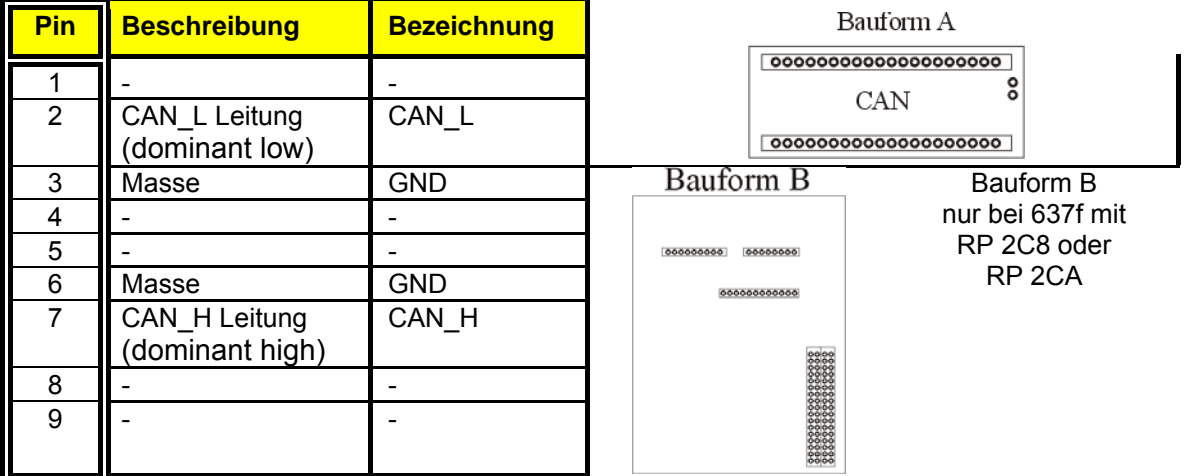

# <span id="page-6-1"></span>**1.3.2 Anschlußbelegung für X20/21 CAN – 631 Regler**

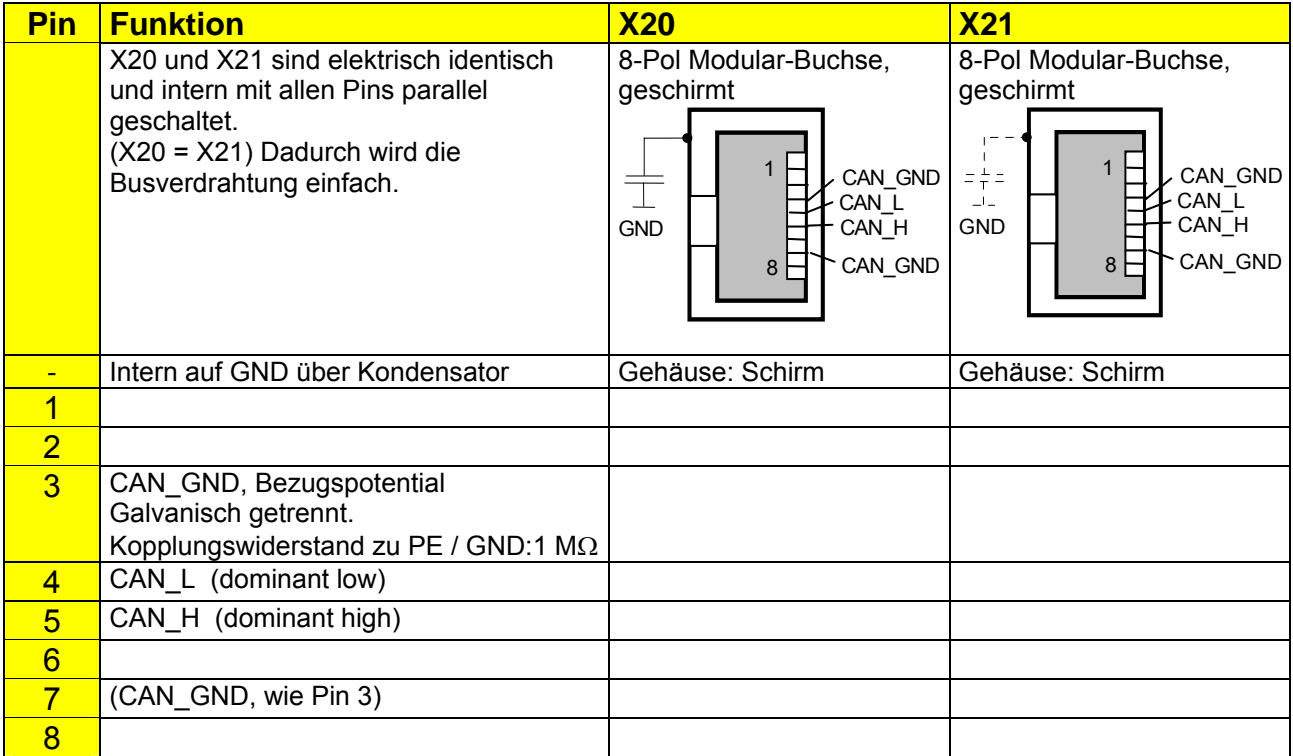

Diese Belegung ist an "CiA Draft Recommendation DR-303 V0.1 / 16.10.98" angelehnt. Die Kabeladern der Pins 3/6 sowie 4/5 sollten verdrillt sein.

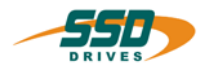

# <span id="page-7-0"></span>**1.4 Konfigurationsmodi:**

Durch die ständige Weiterentwicklung der CAN-Bus-Funktionalität bei den Reglern der 630 Serie sind im Laufe der Zeit verschiedene Modi realisiert worden:

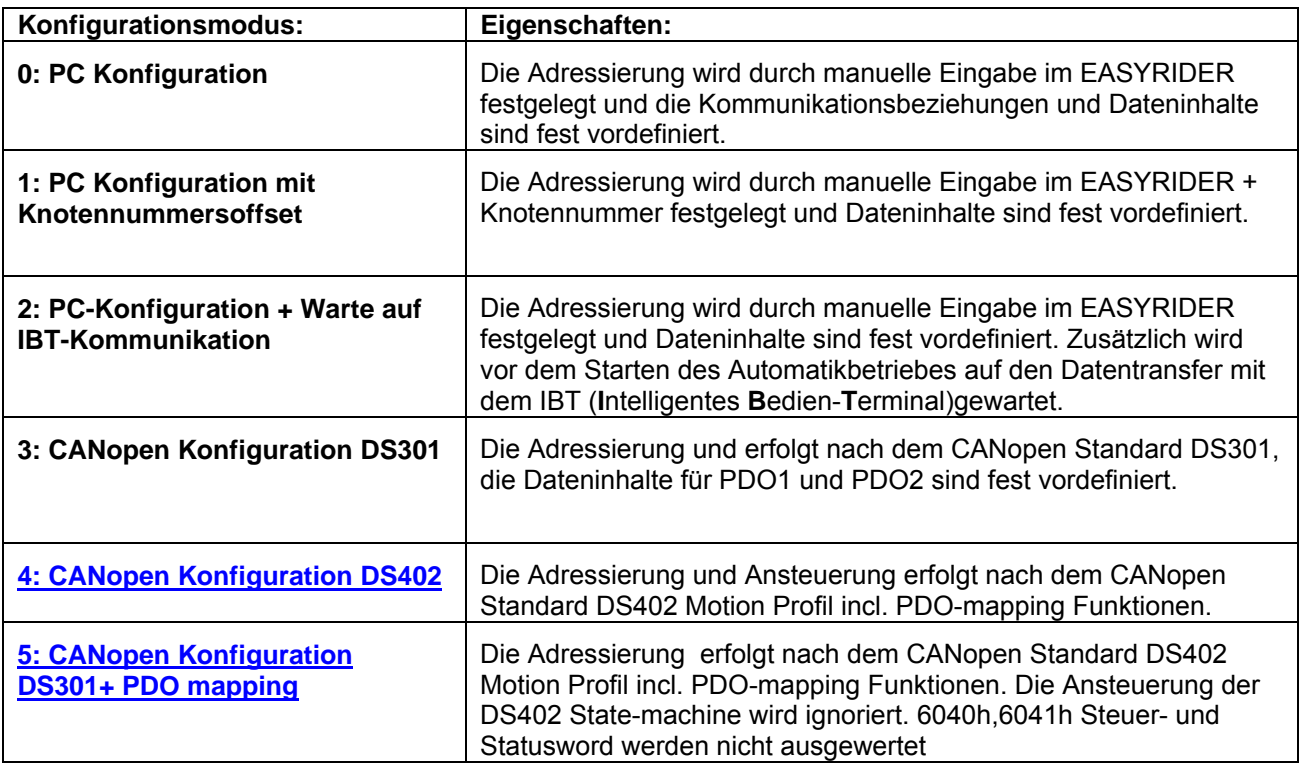

# <span id="page-7-1"></span>**1.5 Konfiguration**

# **Kurzanweisung zur Initialisierung der 630 Regler für die CAN-Bus-Anbindung**

Die Initialisierung der CAN-Bus-Anbindung der Regler der 630 Serie erfolgt über die EASYRIDER Software.

# EASYRIDER-Software

- Die Parametrierung erfolgt im Menü → **Inbetriebnahme** → **Feldbusmodul parametrieren**

 In diesem Menü können die entsprechenden Parameter eingestellt werden. Einzustellende Konfigurationsdaten sind:

- **Konfigurationsmodus**
- **die IDENTIFIER bzw. Knotennummer ( oder DIL Switch)**
- **die Baudrate (oder DIL-Switch)**
- **die Busunterbrechungsreaktion**
- Durch Betätigen der Enter Taste werden die Initialisierungsdaten an den 630 Regler gesendet.
- Die Daten sind durch Betätigen der F7 Taste netzausfallsicher zu speichern. Mit F7**"Daten im EEPROM speichern"**

Den 630 Regler mit dem Buskabel verbinden.

Unter dem Menüpunkt "Diagnose/Feldbusdiagnose" kann in der EASYRIDER Software der Kommunikationszustand des CAN-Bus diagnostiziert werden.

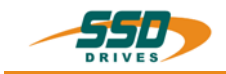

# **2 630 CAN Standard Einleitung**

# <span id="page-8-0"></span>**2.1 Konfiguration und Identifiervergabe über EASYRIDER**® **Modus 0-2**

Im Konfigurationsmodus 0 - 2 müssen für die Nachrichtenobjekte die entsprechenden Identifier eingetragen werden.

Beim 630 Regler sind folgende Nachrichtenpuffer eingerichtet, denen bei der Konfiguration des Netzwerks jeweils ein **eigener Identifier** zugeordnet werden muss:

#### **630 Steuersatz empfangen**

 Mit diesem Telegramm kann an den 630 Regler ein Steuersatz mit Parameterdaten, bzw. Steuerbefehlen gesendet werden.

#### **630 Status senden**

 Hier kann ein Teilnehmer im CAN-BUS System mit dem entsprechenden Identifier den Status der 630 Regler anfordern.

- **Parameter empfangen** Mit diesem Telegramm werden dem 630 Regler neue Parameter übergeben.
- **angeforderte Parameter senden**  Der mit dem Steuersatz angeforderte Parametersatz wird gesendet.
- **IBT Daten empfangen und senden**  Mit diesen Telegrammen wird die Kommunikation zum Intelligenten Bedienterminal verwaltet. (siehe IBT Dokumentation UL: 09-05-01-..)

# <span id="page-8-1"></span>**2.2 Weitere CAN-Anschaltbaugruppen im Modus 0 - 2**

 Des Weiteren können bei dieser Modusauswahl noch folgende CAN-Anschaltbaugruppen aktiviert werden.

# <span id="page-8-2"></span>**2.2.1 SSD DRIVES CAN-Absolutwertgeber**

- abhängig von der angewählten (1-32) Knotennummer wird der folgende Identifierbereich belegt.
- Absolutwertgeber Daten empfangen 385d - 415d (181h - 19Fh)
- Absolutwertgeber initialisieren 1537d - 1567d (601h - 61Fh)

siehe auch Produktbeschreibung 04-02-03-..

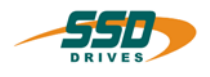

# <span id="page-9-1"></span><span id="page-9-0"></span>**2.2.2 SSD DRIVES BCD-Anwahlschalter**

- abhängig von der angewählten (1-32) Knotennummer wird der folgende Identifierbereich belegt.
- BCD Werte empfangen

1601d - 1631d (641h - 65Fh)

 BCD - Werte bestätigen 1473d - 1503d(5C1h - 5DFh)

siehe auch Produktbeschreibung 07-05-08-02-..

# <span id="page-9-2"></span>**2.2.3 SSD DRIVES Digitale E/A-Baugruppe**

- abhängig von der angewählten (1-32) Knotennummer wird der folgende Identifierbereich belegt.
- E/A Werte empfangen

 1601d - 1631d (641h - 65Fh) E/A - Werte bestätigen

1473d - 1503d (5C1h - 5DFh)

siehe auch Produktbeschreibung 07-04-04-..

# <span id="page-9-3"></span>**2.3 Konfigurationsmodus 3 (CANopen DS301)**

Im Konfigurationsmodus 3 erfolgt die Eingliederung des 630 Reglers in das CAN-Netzwerk nach CANopen CiA Draft Standard 301

\_\_

Die Nutzerorganisation CAN in Automation (**CiA**) hat diesbezüglich ein entsprechendes Protokoll der Anwenderschicht nach dem

ISO/ OSI-Referenzmodell entwickelt.

Dazu muss ein bestimmter Knoten im Netzwerk die NMT-Master-Dienste (Netzwerkmanagement) übernehmen.

Eine Beschreibung der Funktionen finden Sie hier.

```
10 Produkt Handbuch Typ: CAN-630 07-05-03-05-D-V0204.doc
```
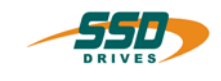

# <span id="page-10-1"></span><span id="page-10-0"></span>**3.1 630 CAN Standard Steuerwort empfangen**

# **Definitionen des Datenfeldes**

Beim CAN kann ein Telegramm bis zu 8 Byte Nutzdaten beinhalten.

Beim 630 Regler setzt sich ein **Steuertelegramm** immer aus **8 Byte** Nutzdaten zusammen.

Die Steuertelegramme bestehen aus einem Steuerwort und den nachfolgenden Parametern.

Das Steuerwort legt die Bedeutung des Telegramms fest.

In den verbleibenden Nutzdaten (Byte 2 bis 7) befinden sich die entsprechenden Parameter die zum ausgewählten Steuerwort gehören.

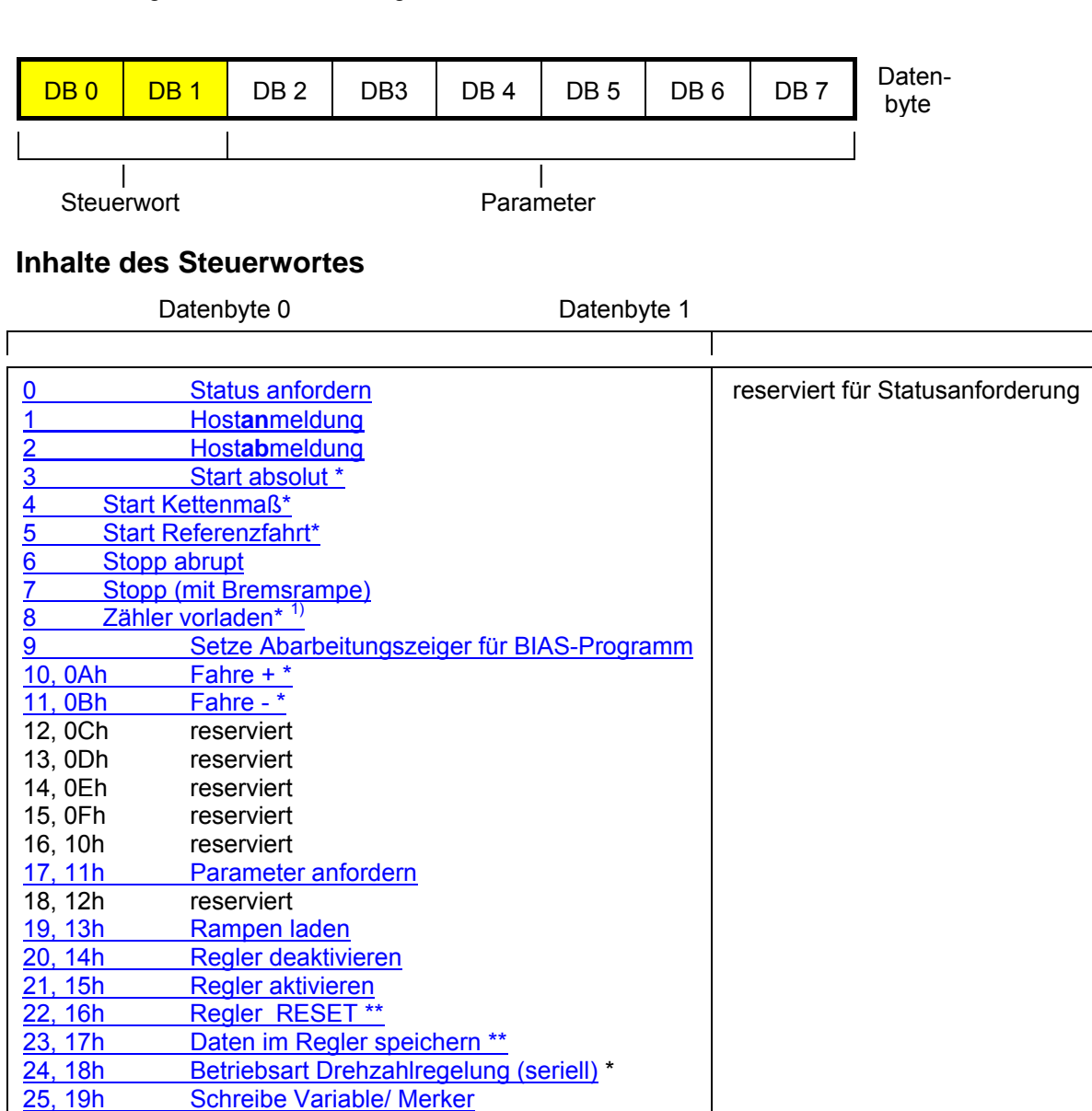

\* nur nach Hostanmeldung \*\* nur nach Hostlanmeldung und 630 Regler deaktiviert

Zur Ausführung der Fahrbefehle muss beim 630 Regler die Betriebsart 4 "Lageregelung" oder 5 "Lageregelung mit BIAS" eingestellt sein. (außer Befehl 24)

l

\_\_ 1) nur wenn der Regler aktiv ist

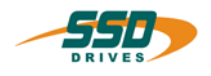

# **3.2 630 CAN Standard Steuerwort Befehle**

# <span id="page-11-0"></span>**3.2.1 Steuerwort Befehl 0 Status anfordern**

Über das Request-Telegramm "Status senden" kann der Status des Digitalreglers angefordert werden.

Um die erweiterten Statusinformationen zu erhalten muss ein Telegramm "Steuersatz empfangen" mit dem Steuerwort 0 an den Digitalregler gesendet werden.

- **Byte 1** wählt den gewünschten Dateninhalt.
- **Byte 2** gibt die Variable bzw. Merker-

Nummer an. Der Wert in den Bytes 3 bis 7 sollten 0 sein.

Die angeforderten Statusdaten werden mit dem Nachrichtenobjekt "Status senden" übertragen. Bei einer Statusanforderung von 1...3 wird im Byte 7 die Auswahl quittiert.

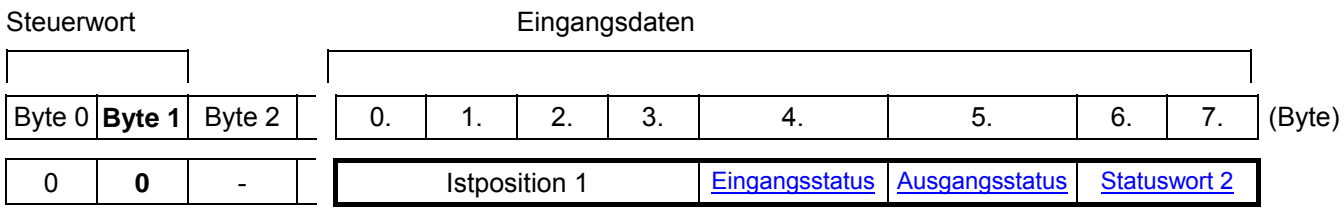

# **erweiterten Status anfordern**

Steuerwort Eingangsdaten

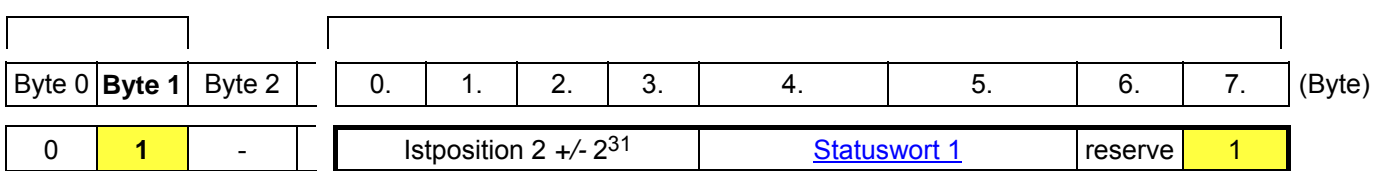

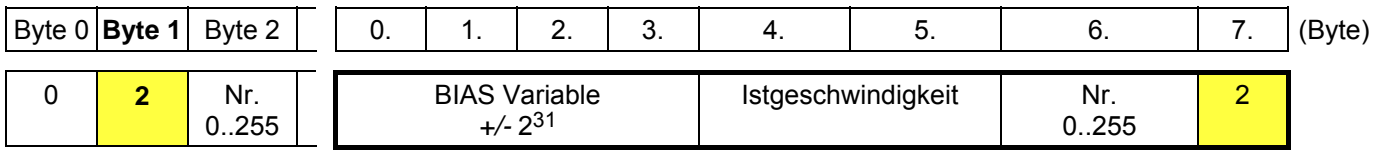

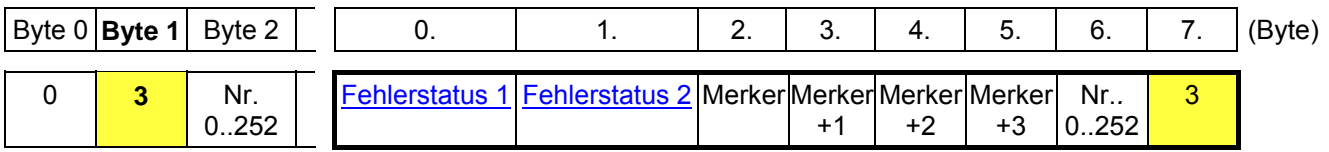

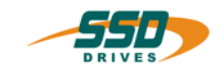

# <span id="page-12-0"></span>**3.2.2 Steuerwort Befehl 01 Hostanmeldung**

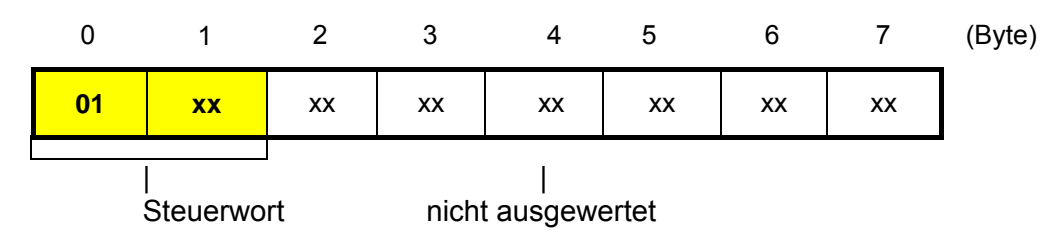

Die meisten Telegramme werden von dem Digitalregler erst nach einer Hostanmeldung akzeptiert. Die Hostanmeldung muß nur einmalig nach dem Zuschalten der Steuerspannung (24V) gesendet werden. Zur Hostan- und abmeldung wird vom 630 Regler nur das Steuerwort ausgewertet. Die Dateninhalte der Bytes 2...7 sollten 0 sein.

Sie werden nicht ausgewertet.

Es kann sich immer nur eine Schnittstelle anmelden (COM1 oder COM2 ( X15 oder X20 beim 631)).

# <span id="page-12-1"></span>**3.2.3 Steuerwort Befehl 02 Hostabmeldung**

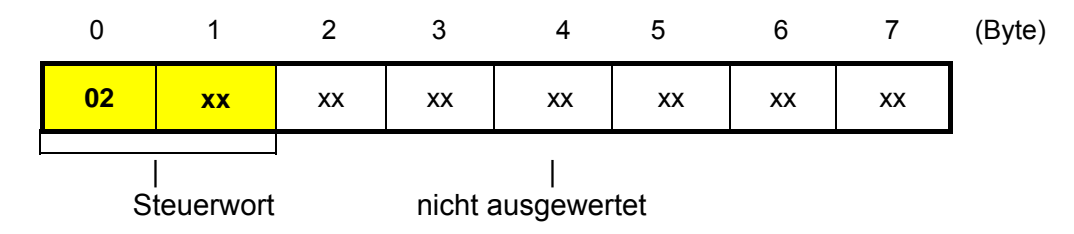

Die meisten Telegramme werden von dem Digitalregler erst nach einer Hostanmeldung akzeptiert. Der Befehl Hostabmeldung hebt eine Hostanmeldung auf. Es wird vom 630 Regler nur das Steuerwort ausgewertet.

Die Dateninhalte der Bytes 2...7 sollten 0 sein. Sie werden nicht ausgewertet.

Es kann sich immer nur eine Schnittstelle anmelden (COM1 oder COM2 ( X15 oder X20 beim 631)).

# <span id="page-12-2"></span>**3.2.4 Steuerwort Befehl 03 Start absolut**

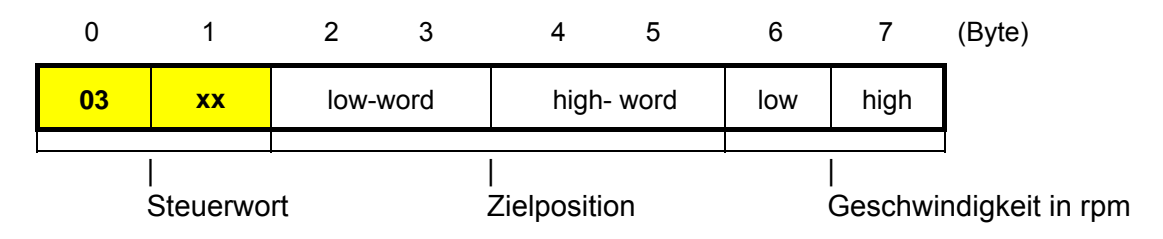

In der Betriebsart Lageregelung sind nur positive Geschwindigkeitswerte zulässig. Der Befehl "Start absolut" startet die Achse auf die definierte Zielposition

Eine negative Positionwird durch deren 2-er Komplement gebildet.

- z.B.:
- $+ 100.000 = 0x000186A0$
- $100.000 = 0x$ FFFE795F

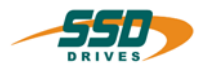

# <span id="page-13-0"></span>**3.2.5 Steuerwort Befehl 04 Start Kettenmass**

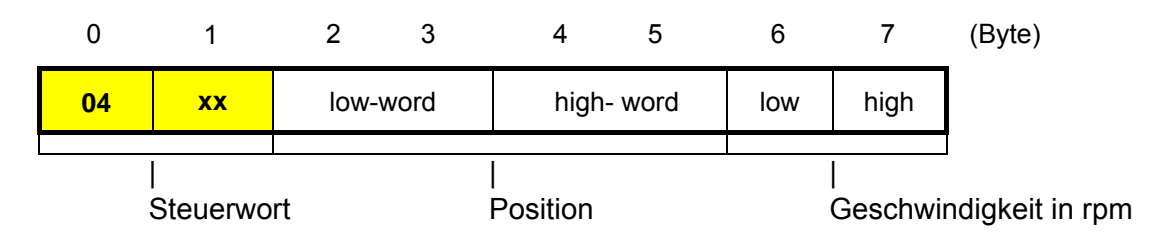

In der Betriebsart Lageregelung sind nur positive Geschwindigkeitswerte zulässig. Der Befehl "Start Kettenmass" startet die Achse auf die Position, die sich aus der Summe der aktuellen Zielposition plus der im Befehl definierten relativen Position ergibt.

Eine negative Position wird durch deren 2-er Komplement gebildet. z.B.:

 $+ 100.000 = 0x000186A0$ 

 $- 100.000 = 0x$ FFFE795F

# <span id="page-13-1"></span>**3.2.6 Steuerwort Befehl 05 Start Referenzfahrt**

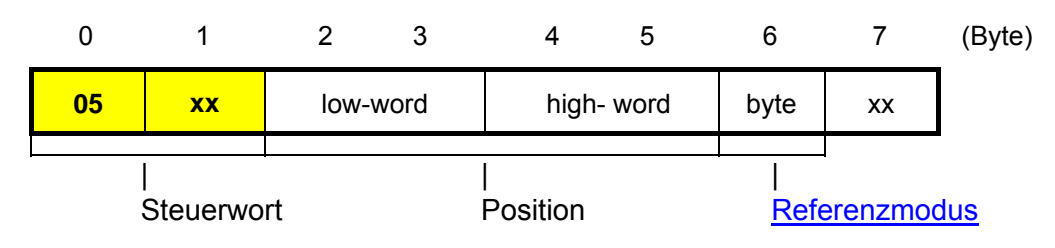

Der Befehl "Starte Referenzfahrt" startet die Referenzfahrt der Achse entsprechend dem angegebenen Referenzmodus.

Die Geschwindigkeit für die Referenzfahrt kann mit dem Telegramm

"Datenblock schreiben" über die Blocknummer 1E93h bzw 113h geändert werden.

# <span id="page-13-2"></span>**3.2.7 Steuerwort Befehl 06 Stopp abrupt**

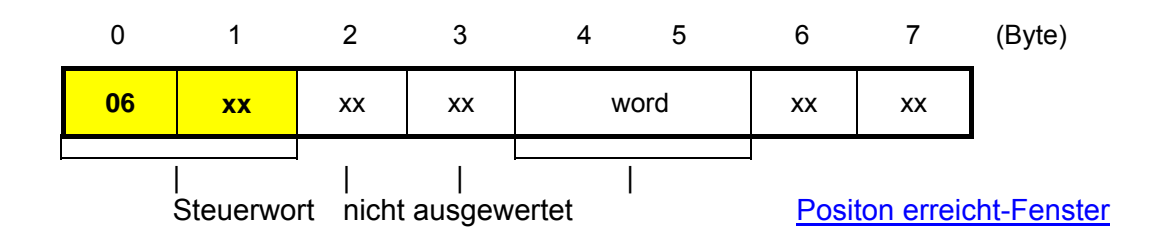

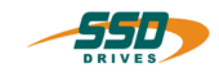

<span id="page-14-0"></span>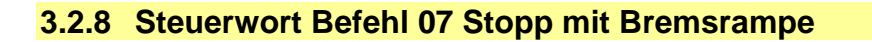

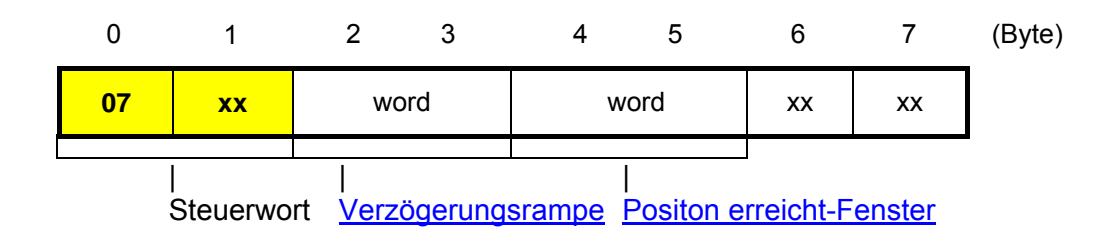

# <span id="page-14-1"></span>**3.2.9 Steuerwort Befehl 08 Zähler vorladen**

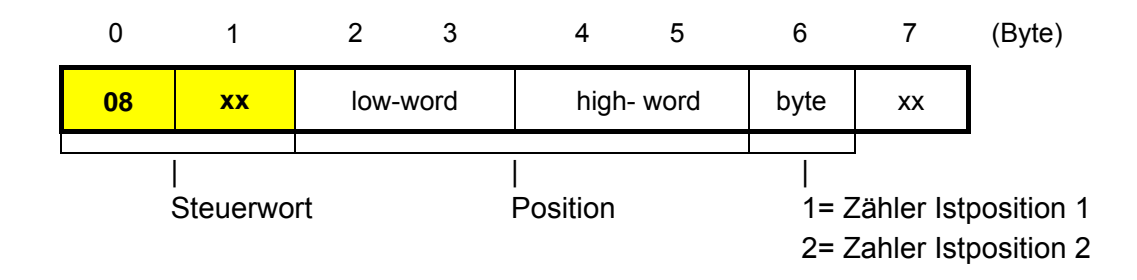

# <span id="page-14-2"></span>**3.2.10 Steuerwort Befehl 09 Setze BIAS-Abarbeitungszeiger**

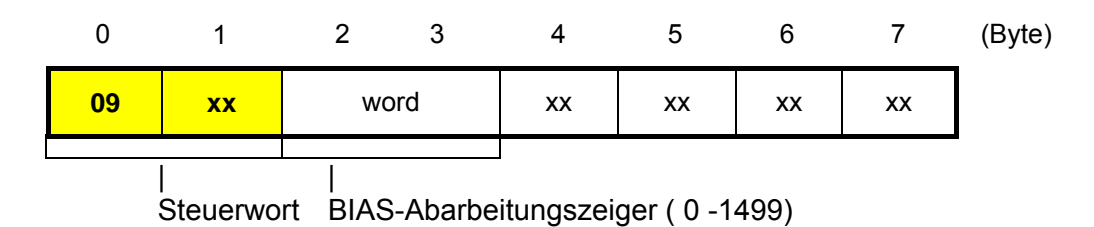

Mit diesem Telegramm kann der Abarbeitungszeiger im BIAS-Progamm auf eine neue Zeile gesetzt werden. Um diese Funktion nutzen zu können, muß im Digitalregler die Betriebsart Lageregelung mit BIAS-Abarbeitung eingestellt sein.

Während der BIAS-Programm-Abarbeitung können weiterhin Telegramme an den Digitalregler gesendet werden.

Dabei ist zu beachten, das Fahrbefehle über den CAN-Bus und Befehle der BIAS-Abarbeitung gleichberechtigt sind und im jeweiligen Task des Digitalreglers abgearbeitet werden.

# **3 630 CAN Standard "Steuerwort"**

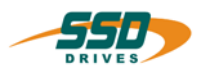

# <span id="page-15-0"></span>**3.2.11 Steuerwort Befehl 0Ah Fahre +**

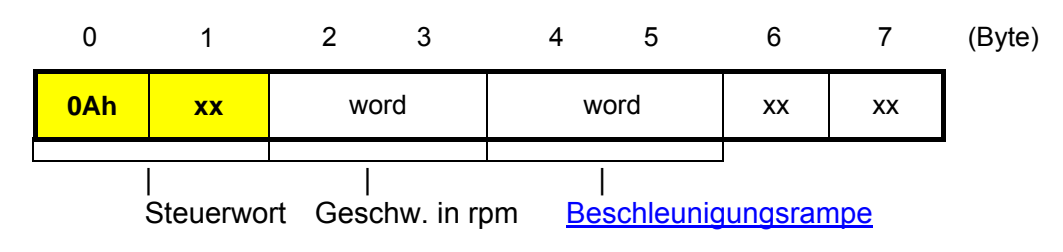

Die Achse fährt in Lageregelung unendlich in positiver r negativer Richtung.

# <span id="page-15-1"></span>**3.2.12 Steuerwort Befehl 0Bh Fahre -**

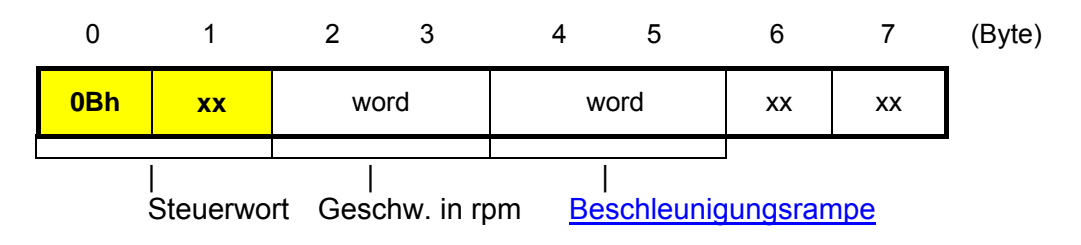

Die Achse fährt in Lageregelung unendlich in negativer Richtung.

Befehlsübersicht

# <span id="page-15-2"></span>**3.2.13 Steuerwort Befehl 11h Parameter anfordern**

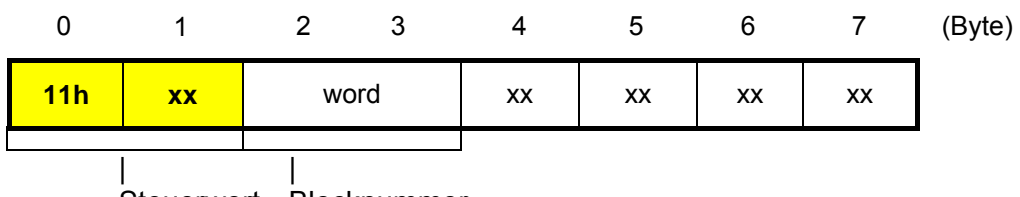

Steuerwort Blocknummer

Mit diesem Befehl können Parameter und Daten des Digitalreglers durch die Angabe einer Blocknummer abgefragt werden.

Die angeforderten Parameter werden dann über einen **eigenen Identifier** gesendet.

siehe auch:

- angeforderte Parameter senden
- Parameter empfangen
- Tabelle der Blocknummern 631,635,637
- Tabelle der Blocknummern 637f

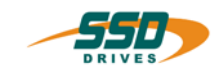

# <span id="page-16-0"></span>**3.2.14 Steuerwort Befehl 13h Rampen laden**

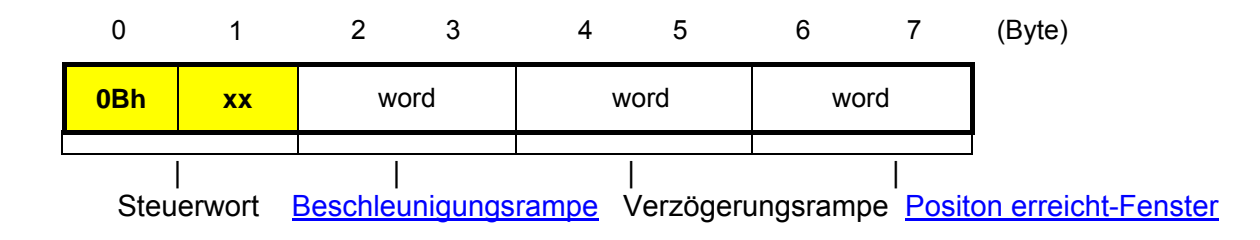

# <span id="page-16-1"></span>**3.2.15 Steuerwort Befehl 14h Regler deaktivieren**

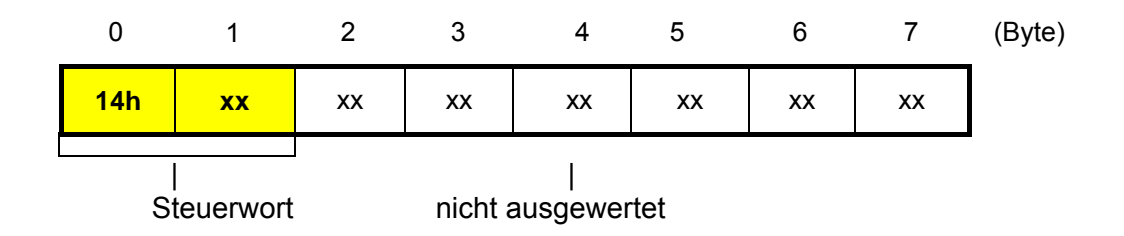

# <span id="page-16-2"></span>**3.2.16 Steuerwort Befehl 15h Regler aktivieren**

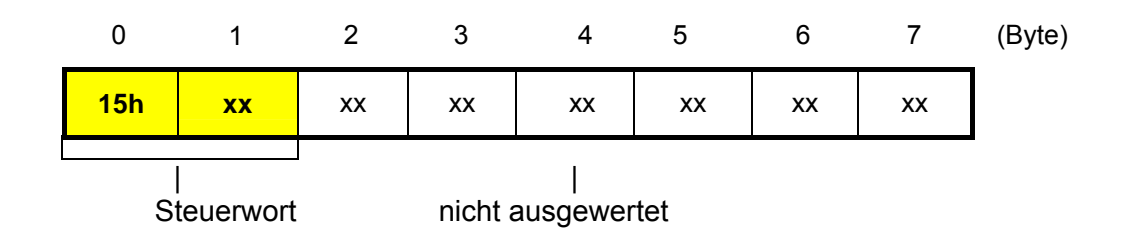

# <span id="page-16-3"></span>**3.2.17 Steuerwort Befehl 16h Regler Reset**

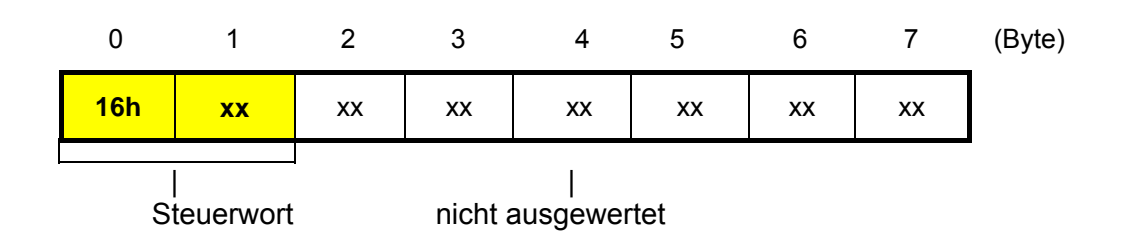

# **3 630 CAN Standard "Steuerwort"**

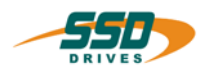

# <span id="page-17-1"></span><span id="page-17-0"></span>**3.2.18 Steuerwort Befehl 1h Regler Daten speichern**  0 1 2 3 4 5 6 7 (Byte) <mark>17h | xx |</mark> xx | xx | xx | xx | xx | xx | | Steuerwort nicht ausgewertet

# <span id="page-17-2"></span>**3.2.19 Steuerwort Befehl 18h Betriebsart Drehzahlregelung**

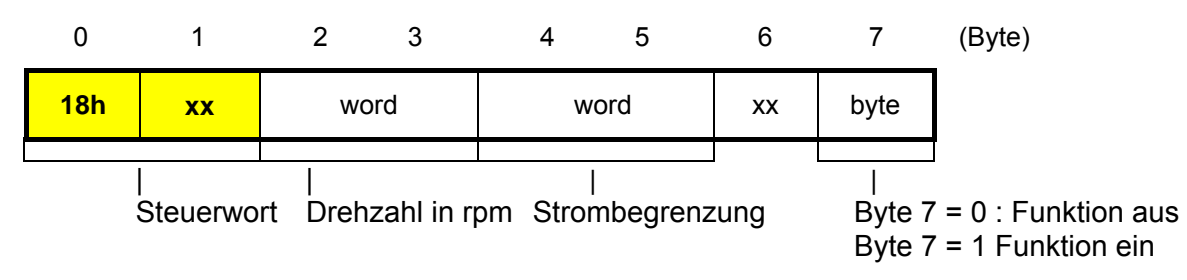

Mit diesem Telegramm können an den Digitalregler neue Drehzahlwerte gesendet werden. Mit dem Byte 7 wird zwischen der Vorgabe von Sollwerten über den CAN-Bus und der analogen Sollwertvorgabe umgeschaltet.

# **Achtung:**

Wird die Drehzahlregelung über den Bus ausgeschaltet (Byte 7 = 0 ), dient ein eventuell am Stecker X10 PIN 18 und 5 anstehender analoger Wert als neue Sollwertvorgabe.

Um diese Funktion nutzen zu können, muss im Digitalregler die Betriebsart Drehzahlregelung eingestellt sein.

Eine negative Drehzahl wird durch deren 2-er Komplement gebildet. z.B.

+ 2000 ≡ 0x7D0

 $-2000 = 0xF82F$ 

Der Wert für den Integrator kann über die Block-Nr. 1E96h bzw. 116h angepaßt werden (nur im deaktiven Zustand).

# <span id="page-17-3"></span>**3.2.20 Steuerwort Befehl 19h Schreibe Variable/Merker**

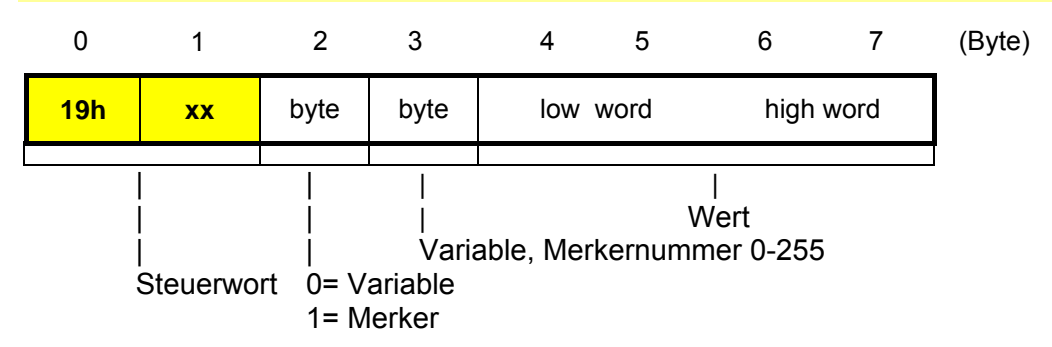

Mit diesem Telegramm können den Variablen und Merker für die BIAS-Programmierung neue Werte zugewiesen werden.

Der Inhalt einer BIAS Variable oder eines Merkers kann über ein Statustelegramm mit Byte 1 = 2 (Variable)

Byte  $1 = 3$  (Merker)

und der Variablen-/ bzw. Merker-Nummer im Byte 2 angefordert werden.

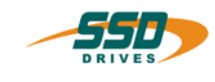

# <span id="page-18-0"></span>**4 630 CAN Standard Parameterbefehle**

# <span id="page-18-1"></span>**4.1 Nachrichtenobjekt: Parameter empfangen**

Mit diesem Nachrichtenobjekt können Parameterdaten an den 630 Regler gesendet werden. Dazu muss im Datenbyte 0 und 1 die Blocknummer vermerkt sein. Abhängig von der Blocknummer ist der Regler vor dem Empfang der Daten mit den Steuerbefehlen Hostlogin und Regler deaktivieren für die korrekte Übernahme der Daten vorzubereiten.

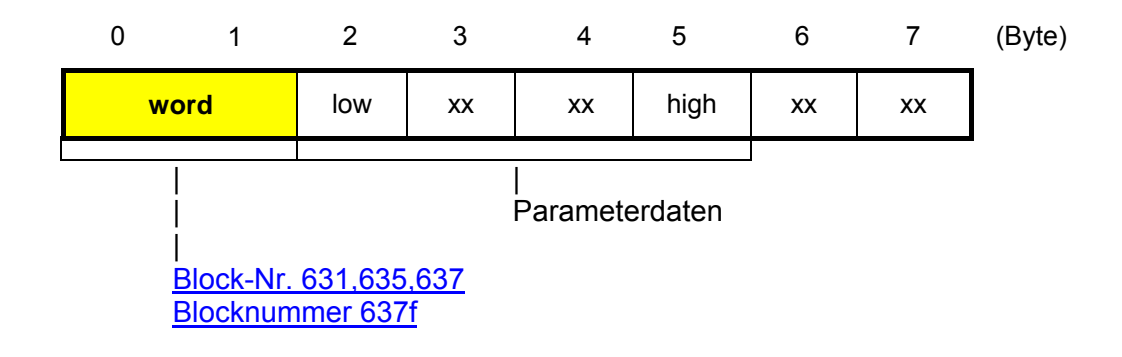

# <span id="page-18-2"></span>**4.2 Nachrichtenobjekt: angeforderte Parameter senden**

Mit diesem Nachrichtenobjekt werden die durch den Steuerwortbefehl Parameter anfordern angeforderten Parameterdaten vom 630 Regler auf den Bus gelegt.

Im Datenbyte 0 und 1 steht die entsprechende Blocknummer.

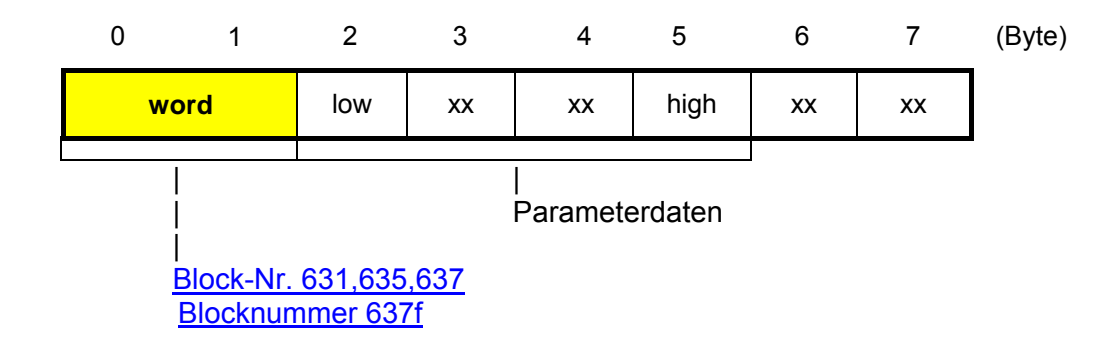

# **4.3 630 CAN Parameterliste für 631/635/637 Regler**

Diese Liste beschreibt den Speicheraufbau der Parameter der Reglertypen 631, 635 und 637 bei einem Zugriff über das CAN (Standard) Bussystem.

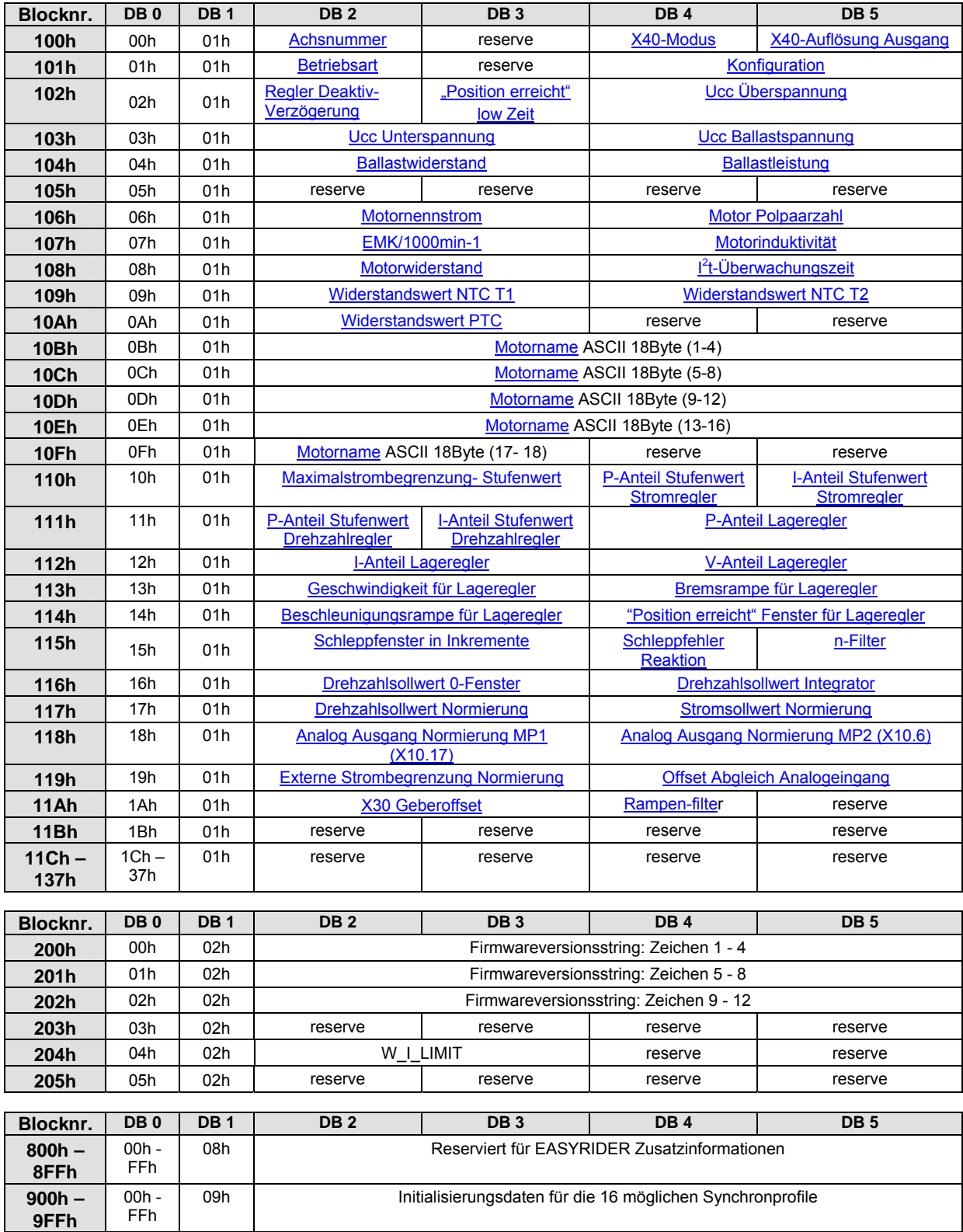

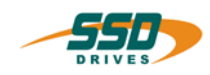

# **630 CAN Standard Parameterbefehle 4**

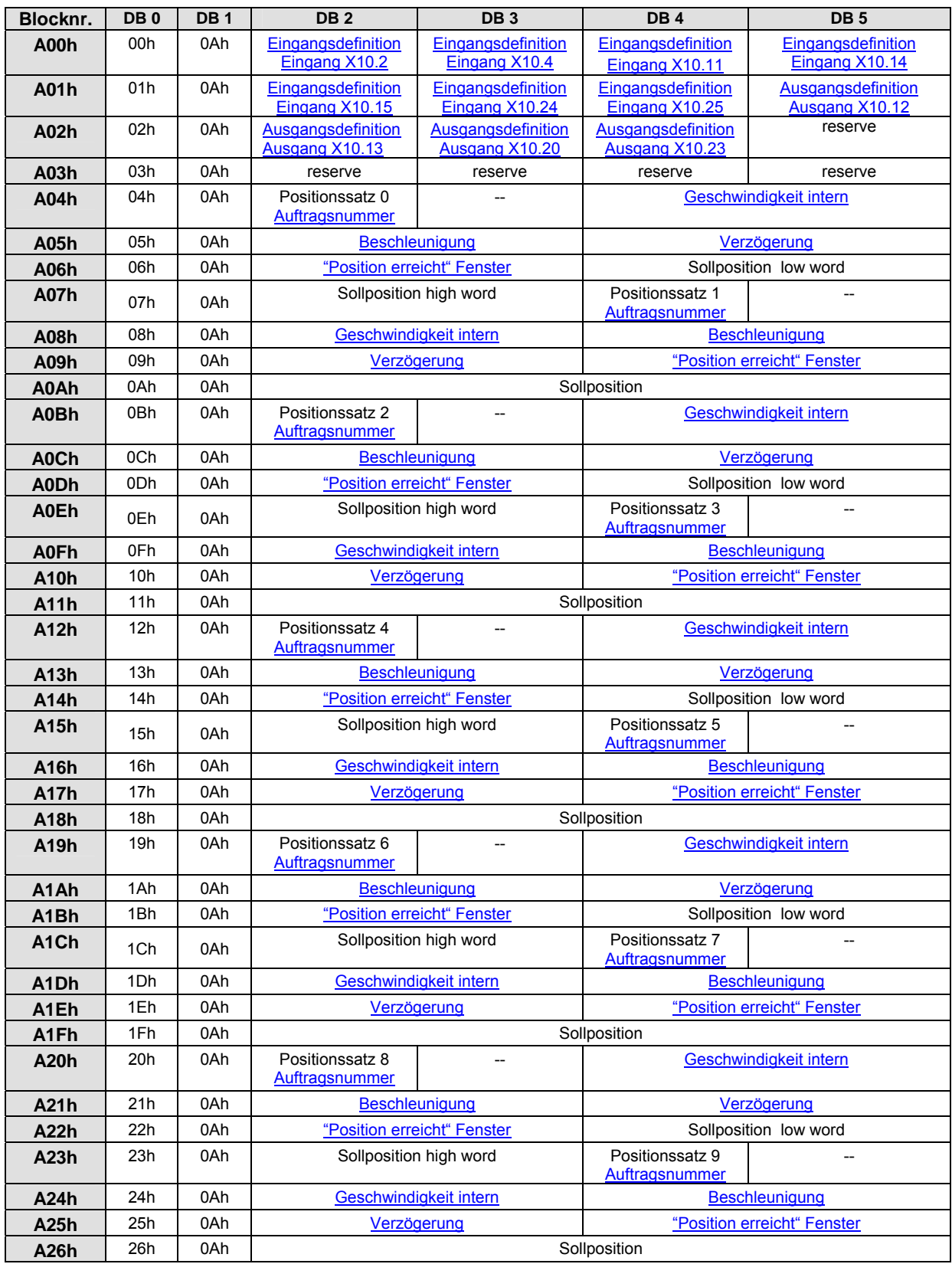

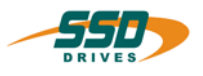

# **4 630 CAN Standard Parameterbefehle**

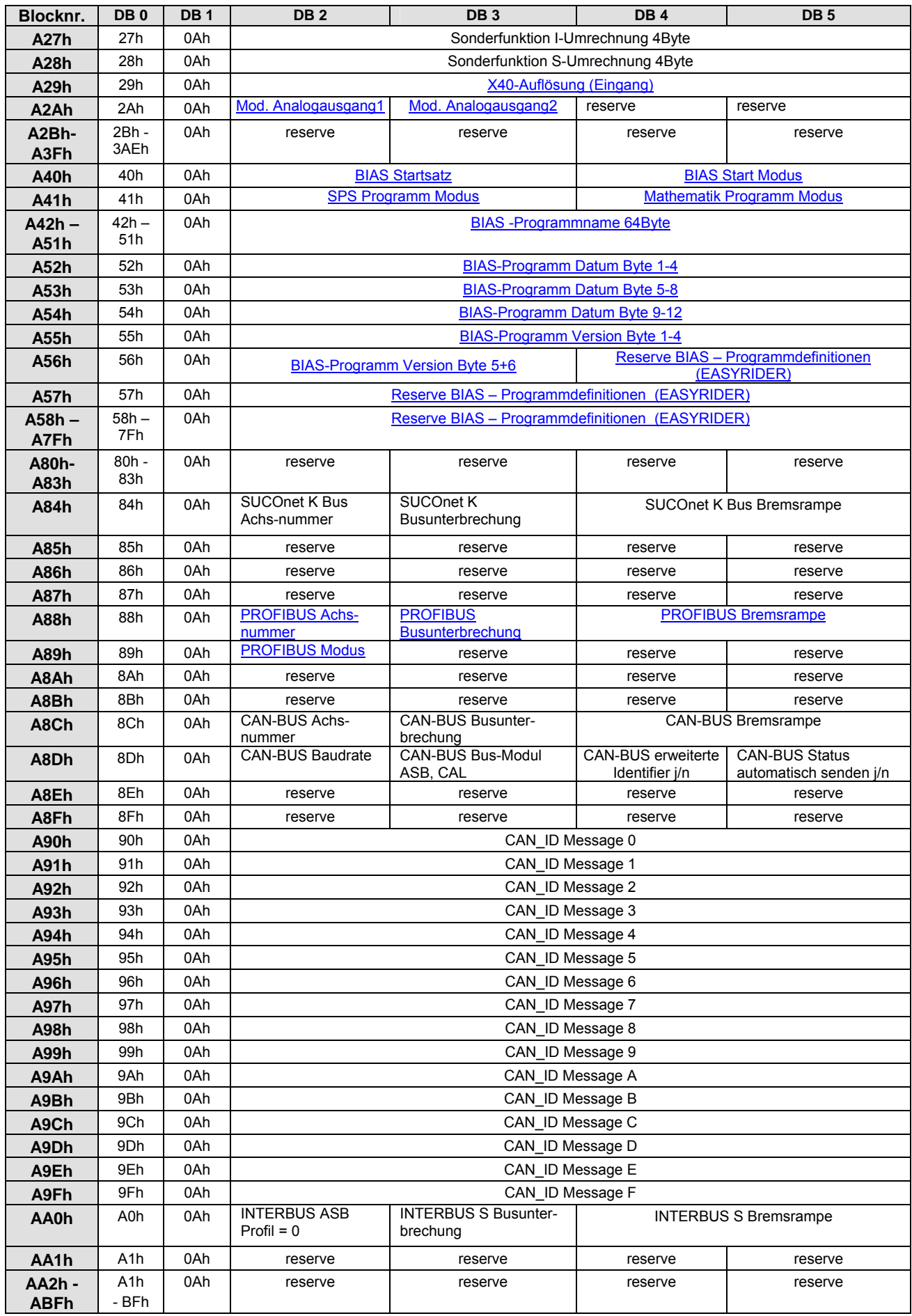

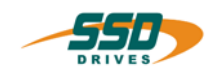

# **630 CAN Standard Parameterbefehle 4**

<span id="page-22-0"></span>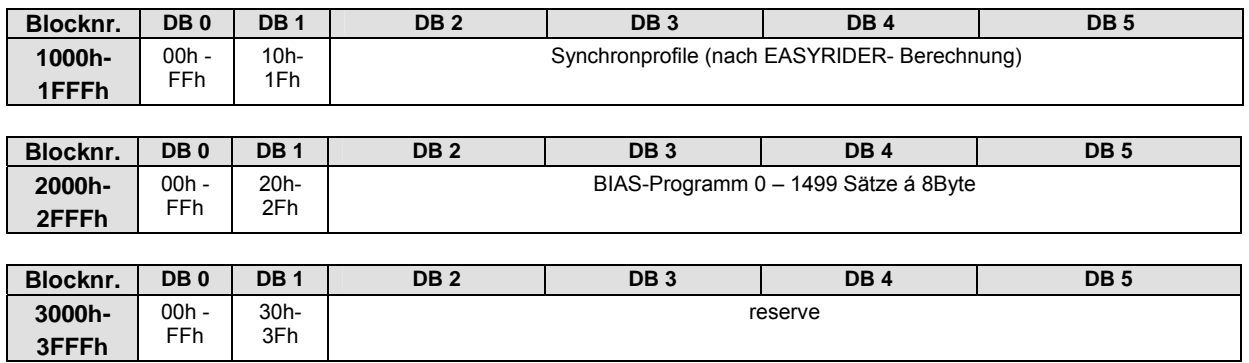

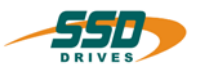

# **4.4 630 CAN Parameterliste für 637f Regler**

Diese Liste beschreibt den Speicheraufbau der Parameter des Reglertyps 637f bei einem Zugriff über das CAN (Standard) Bussystem.

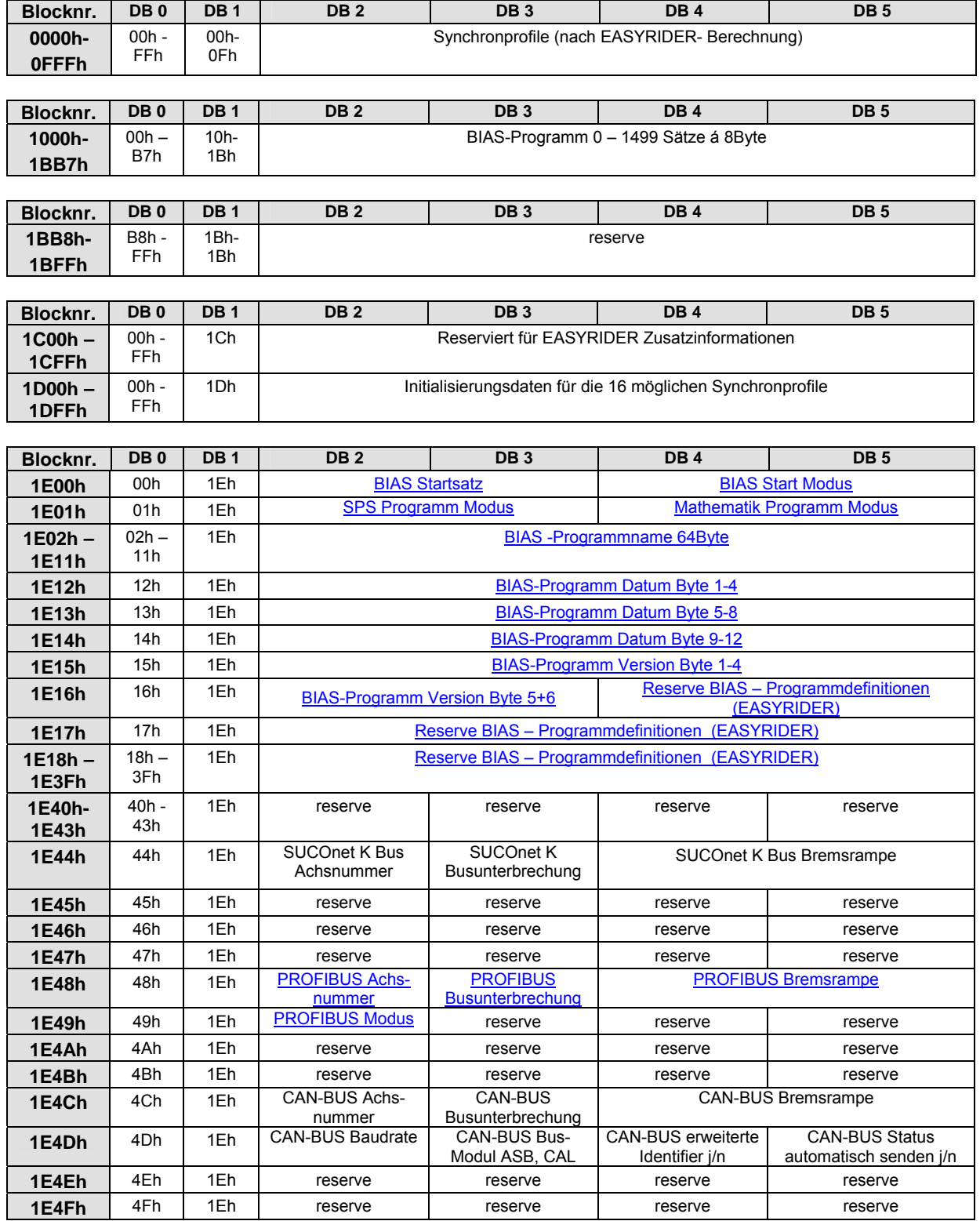

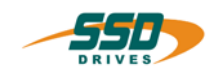

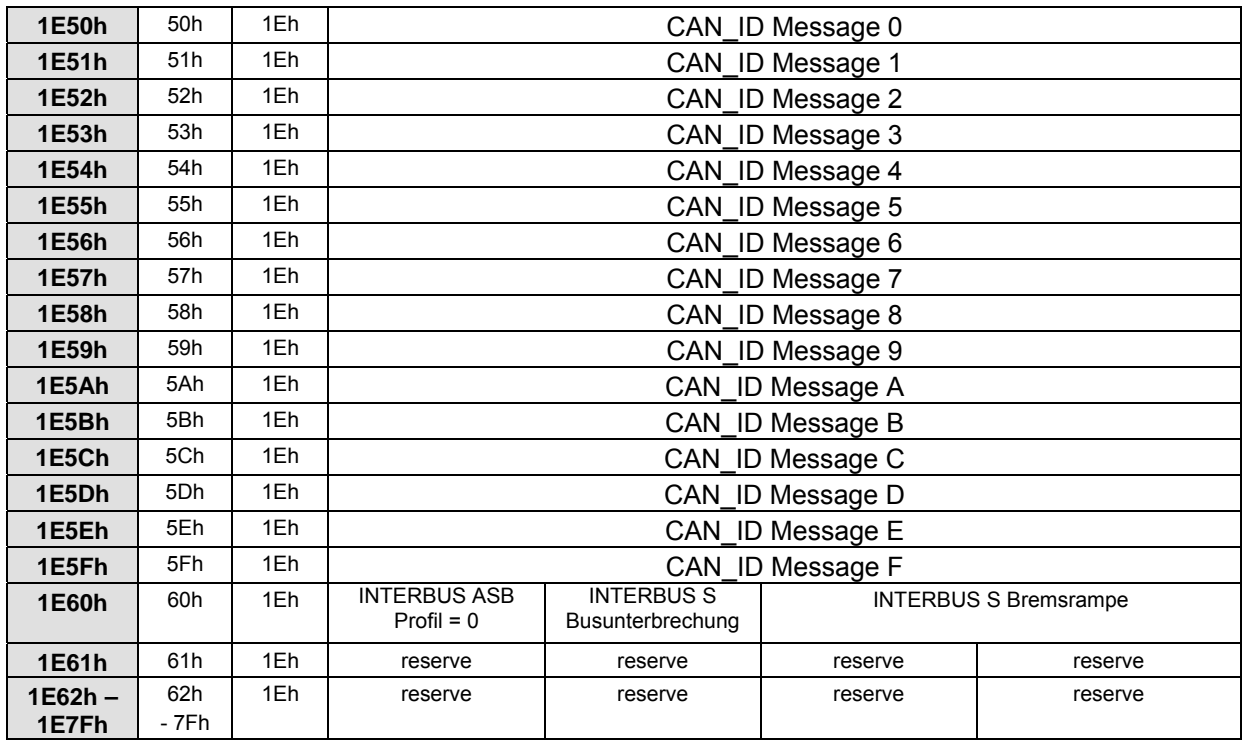

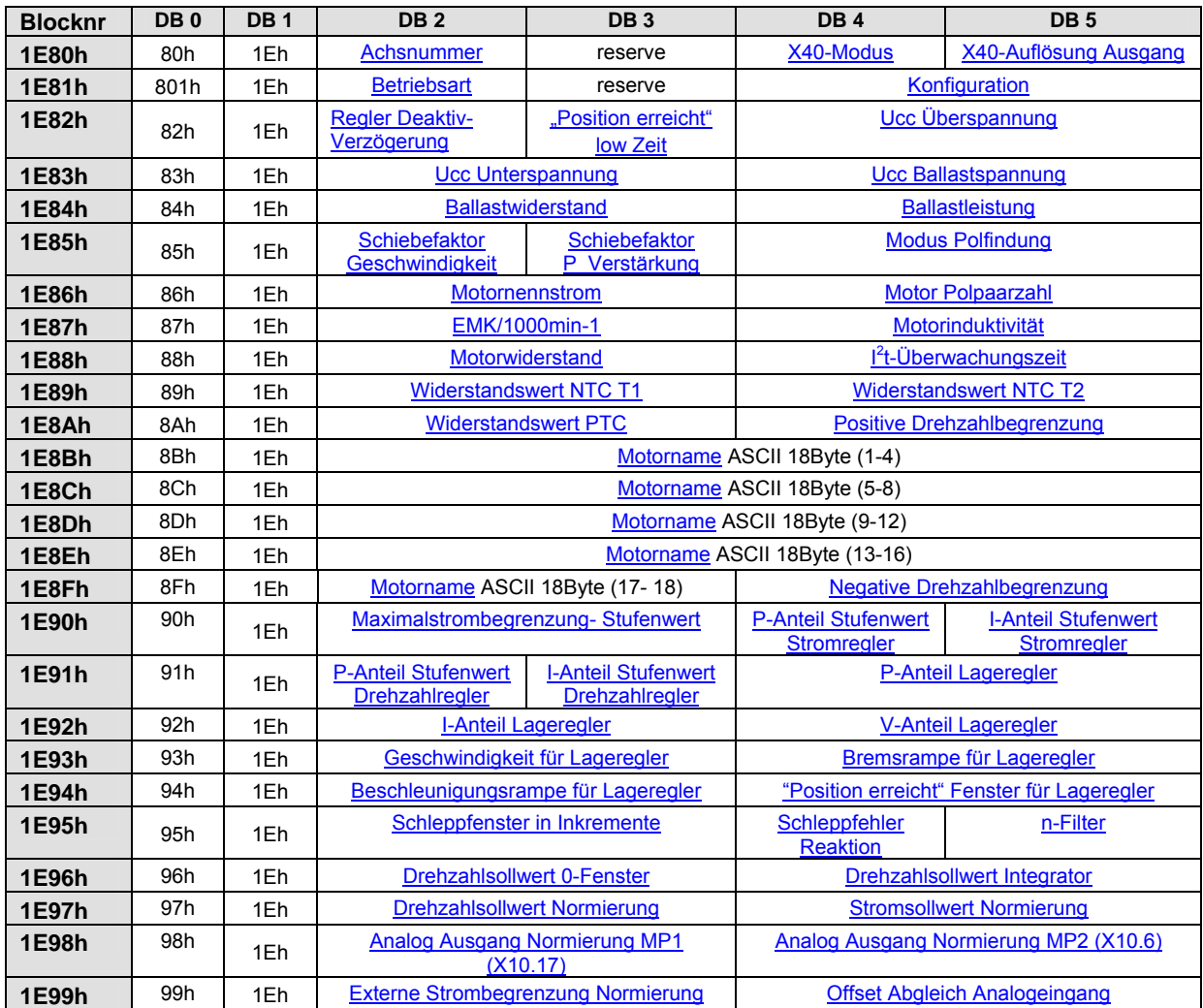

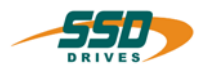

# **4 630 CAN Standard Parameterbefehle**

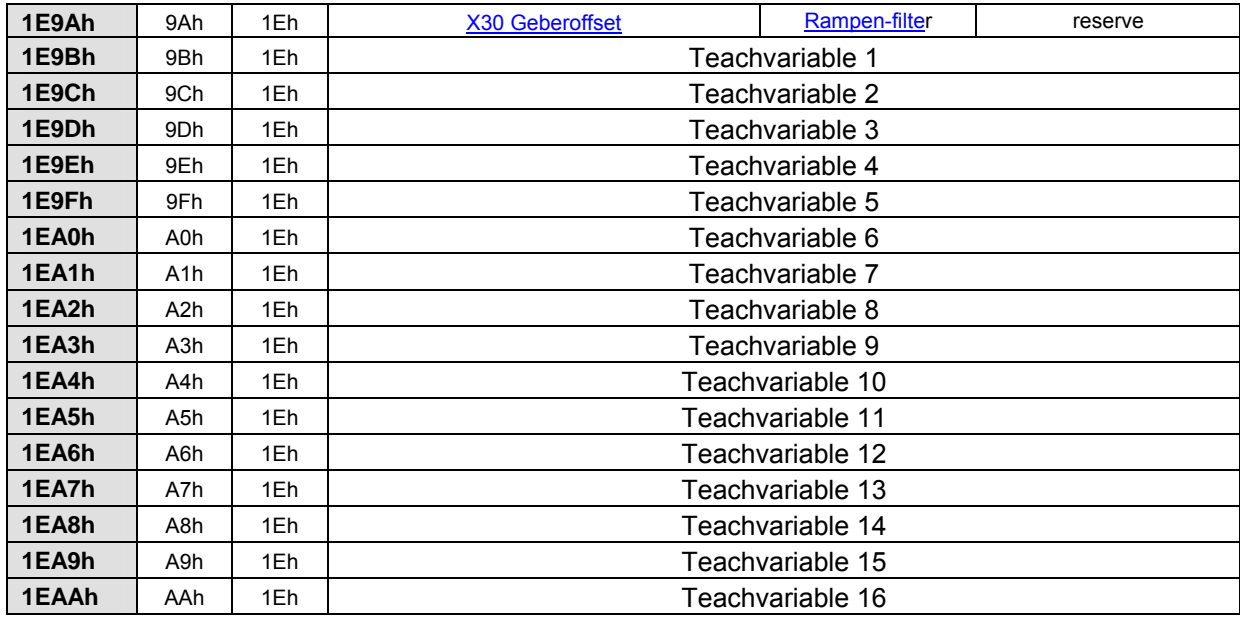

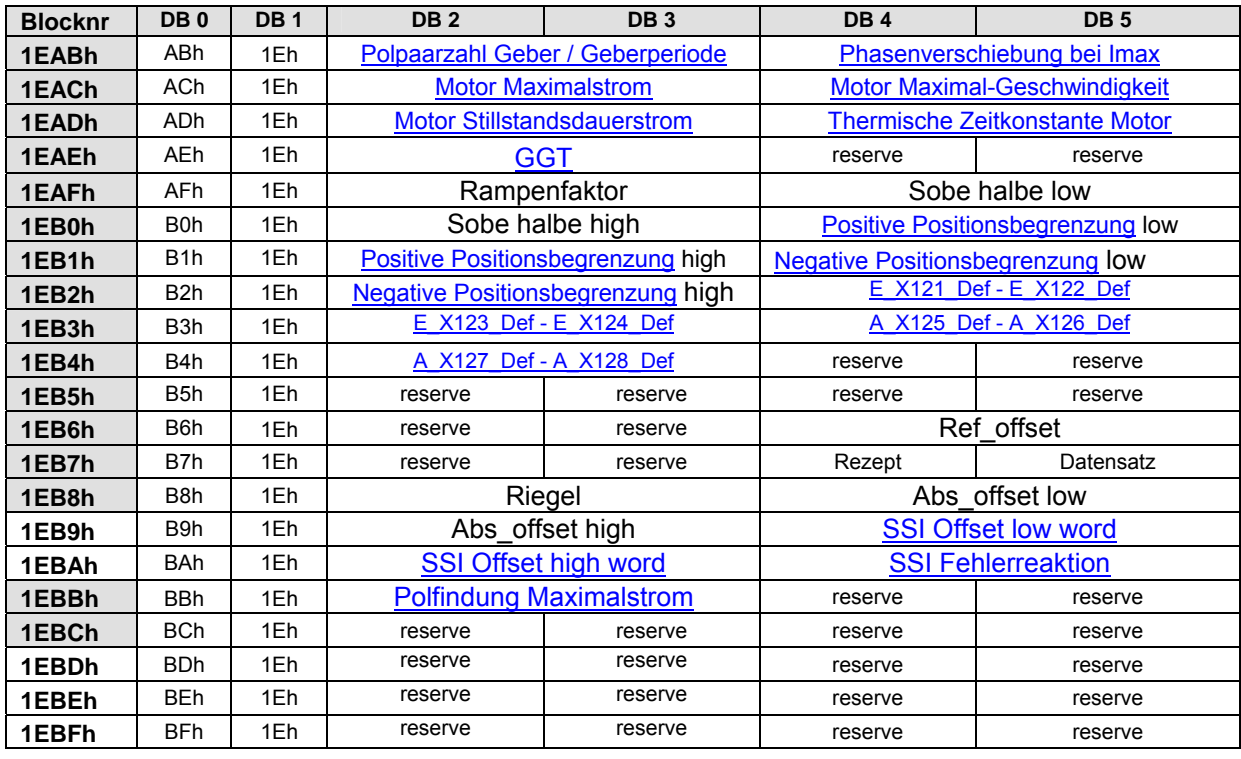

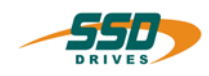

# **630 CAN Standard Parameterbefehle 4**

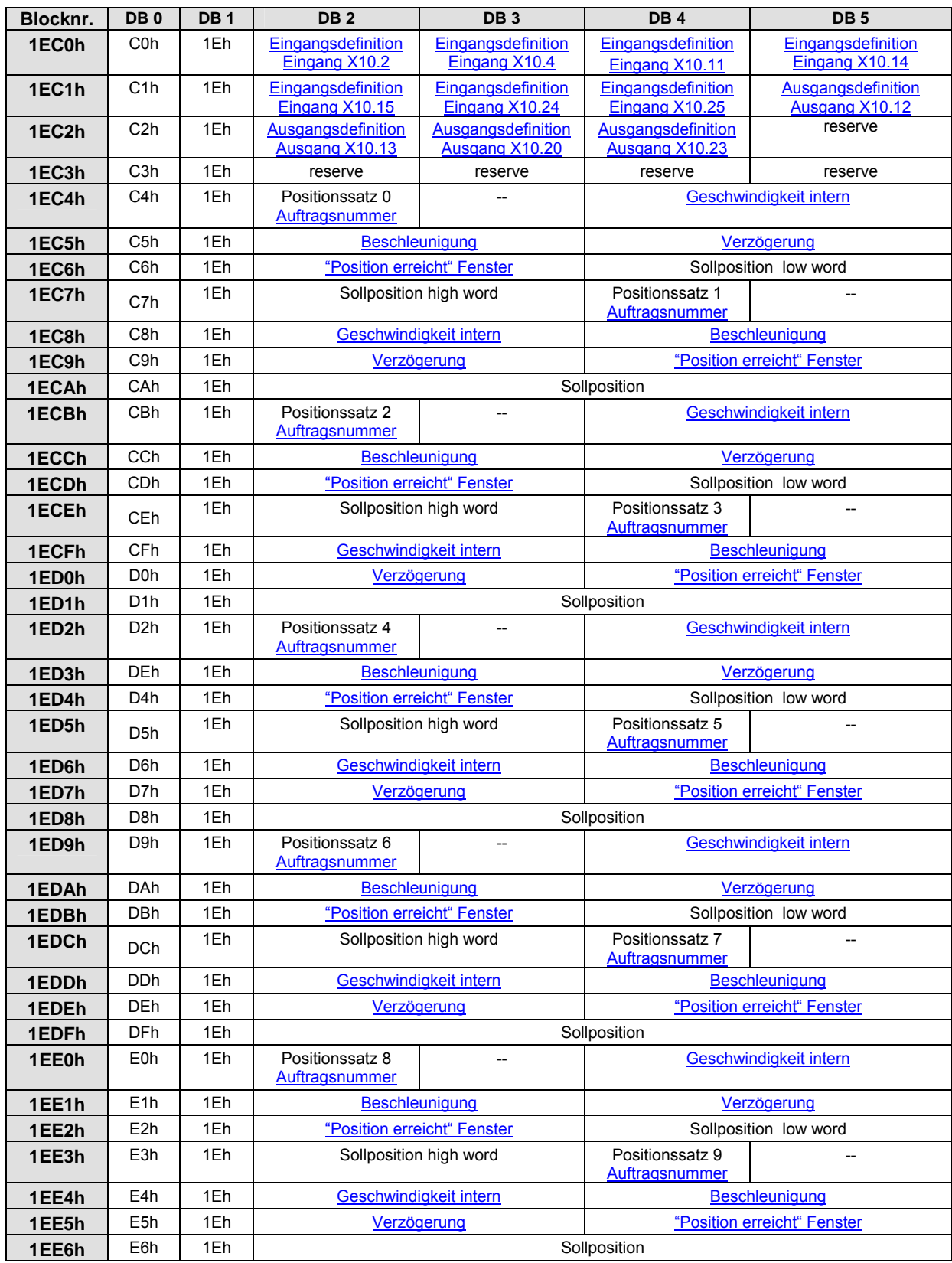

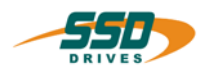

# **4 630 CAN Standard Parameterbefehle**

<span id="page-27-0"></span>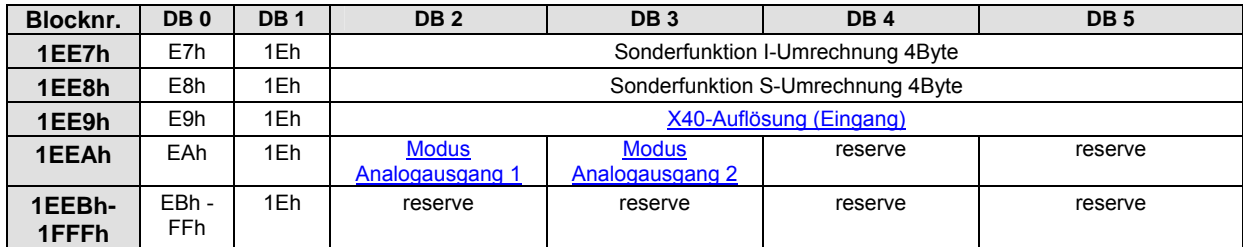

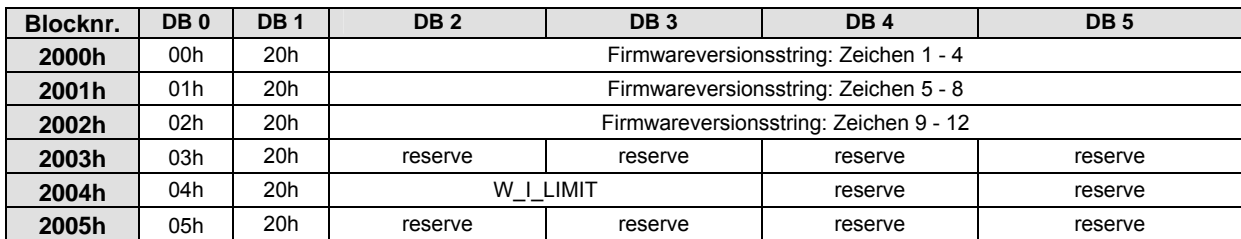

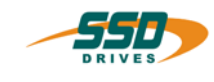

# **5 630 CAN Standard DS301**

# <span id="page-28-0"></span>**5.1 Grundeinstellungen für CAN-OPEN**

Mit dem Konfigurationsmodus 3 in der Feldbuskonfiguration der EASYRIDER Software kann der 630 Regler in den CAN-OPEN Modus geschaltet werden. In diesem Modus sind als weitere Parameter nur die Baudrate , die Busunterbrechungs –Reaktion und die Knotennummer erforderlich. Die manuelle Eingabe der Identifier entfällt.

Der Regler verhält sich dann im CAN-BUS als SLAVE Gerät nach CiA Draft Standard 301.

Voraussetzung für Einbindung des Reglers in ein CAN-OPEN Netzwerk ist ein Netzwerk Master, der die Netzwerkdienste koordiniert. (BSP. übergeordnete SPS,IPC oder Leitrechner)

**Dieser Master übernimmt dann die NMT** (Network Management) Dienste, die die Konfiguration, Initialisierung und die Fehlerbehandlung in einem CAN-Netzwerk ermöglichen. Das Dienstelement "Netzwerkmanagement (NMT)" bildet die grundlegende Voraussetzung, um ein CAN Netzwerk zu betreiben. Die Aufgabe des NMT wird Anhand des nachfolgenden Zustandsdiagramms vereinfacht dargestellt.

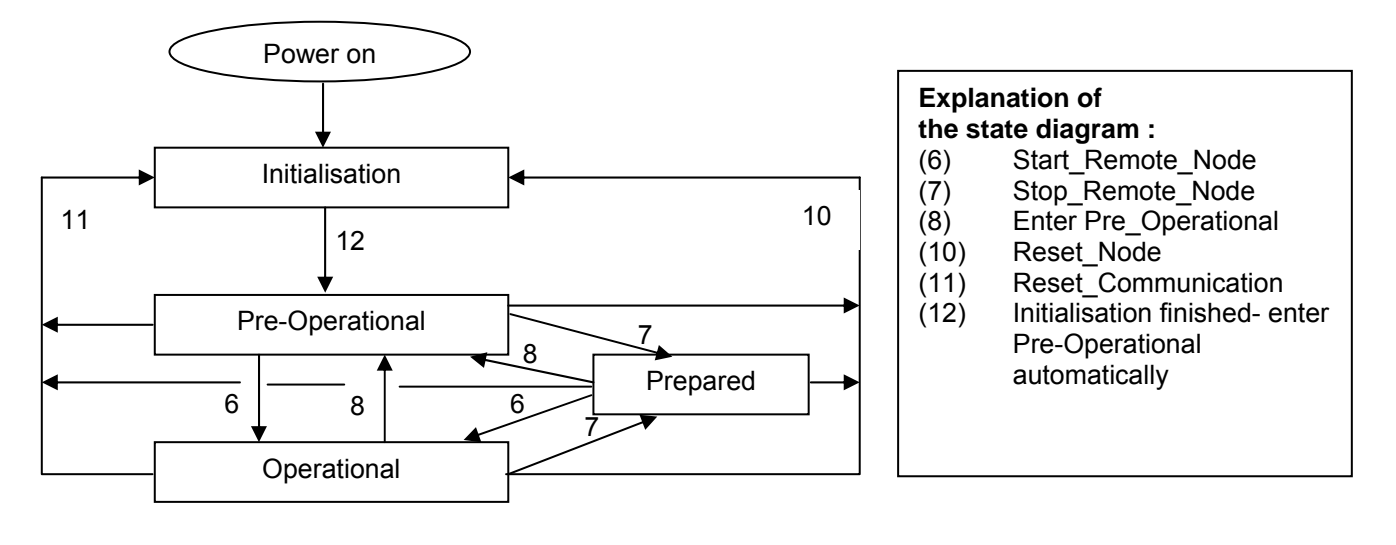

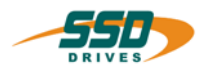

# <span id="page-29-0"></span>**5.2 CAN-OPEN Objekte beim 630 Regler**

folgende Dienste unterstützt der 630 Regler.

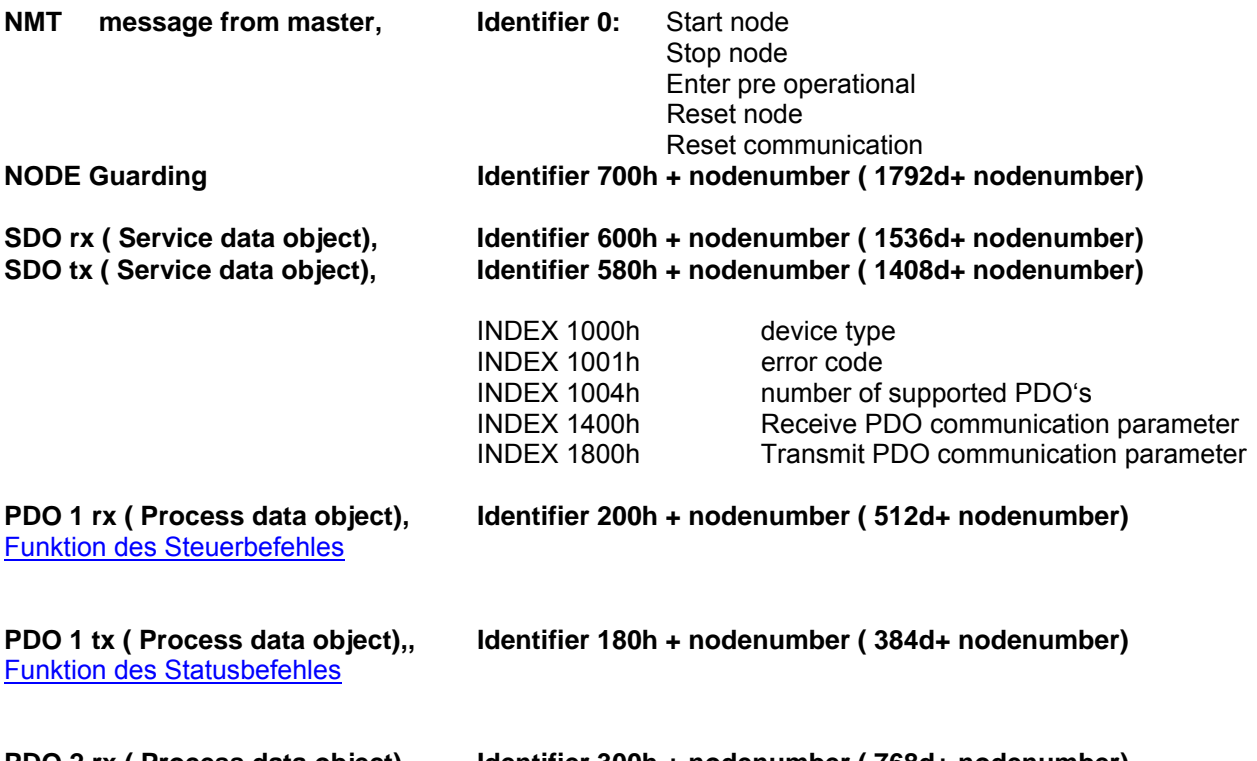

**PDO 2 rx ( Process data object) Identifier 300h + nodenumber ( 768d+ nodenumber)**  Funktion des Parameter Empfangen Dienstes

**PDO 2 tx ( Process data object) Identifier 280h + nodenumber ( 640d+ nodenumber)**  Funktion des Parameter senden Dienstes

#### **Hinweis:** .

Bei der Verwendung eines 630 Reglers im CAN- OPEN Modus ist die Kommunikation zu den SSD Drives Anschaltbaugruppen IBT, Absolutwertgeber, BCD- Schalter, Ein-Ausgangsbaugruppe, sowie die Verwendung des BIAS - Kommandos CAN Steuerwort senden nicht möglich !!!.

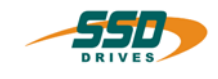

# <span id="page-30-0"></span>**5.3 CAN-OPEN Anwendung beim 630 Regler**

Nach dem Einschalten des Reglers werden die CAN-Schnittstelle und die CAN-Dienste entsprechend der Baudrate und der eingestellten Knotennummer initialisiert.

Der Regler schaltet dann automatisch in den Betriebszustand "pre operational"

Im Betriebszustand "pre operational" sind nur die SDO Dienste aktiv.

Damit die Prozessdatenkommunikation (PDO) durchgeführt werden kann,

ist der Regler durch den Netzwerkmaster mit dem NMT Dienst "Start Remote node " in den Betriebszustand "operational" zu schalten.

## **NMT Master Telegramm**

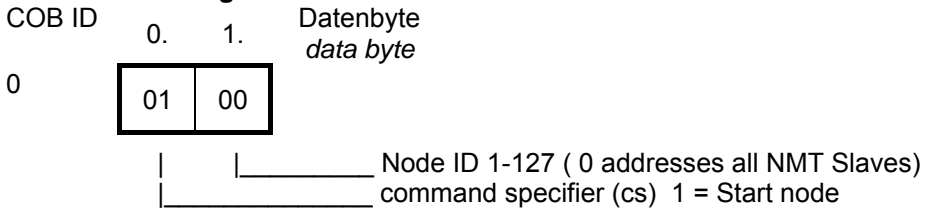

Weitere commmand specifier des NMT Dienstes sind:

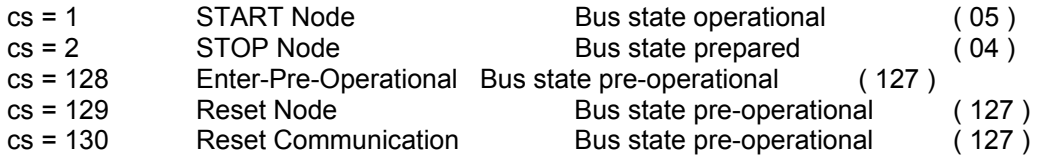

Der jeweilige Buszustand des Reglers wird in der EASYRIDER Feldbusdiagnose angezeigt.

# **Node Guarding**

Unter Verwendung der Node Guard-Funktion kann der Bus Master den Zustand des Reglers mit einer Remote Transmit Anforderung auf den node guarding Identifier auslesen.

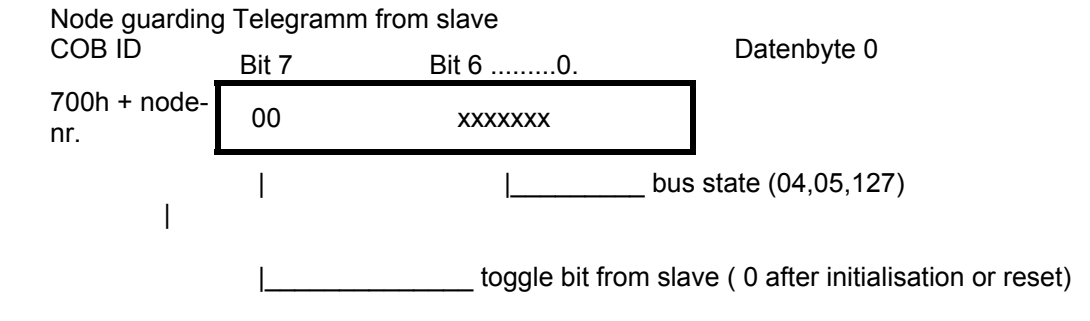

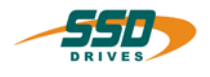

# **6 630 CAN Standard Beispiele**

# **Beispiel für die Bedienung der 630'Serie über das CAN-Bussystem (Modus 0)**

# <span id="page-31-0"></span>**6.1 Positionierung über CAN**

- **1. Schritt:** Host**an**meldung
- **2. Schritt:** Host**an**meldung kontrollieren
- **3. Schritt:** Rampen vorladen, Positionierung mit 'Start absolut'
- **4. Schritt:** Position erreicht kontrollieren
- **5. Schritt:** Host**ab**meldung über den CAN-Bus
- **1. Schritt:**

 Host**an**meldung über den CAN-Bus (einmal nach dem Einschalten, bzw. immer nach dem Abmelden erforderlich)

# ) **Steuertelegramm mit 01h Hostanmeldung' im Steuerwort Byte 0 an den 630' Regler senden.**

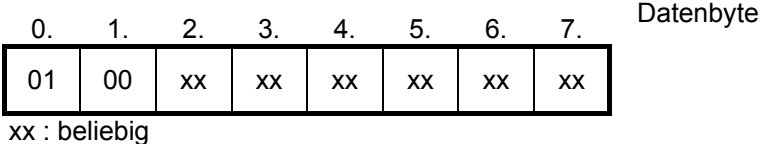

**2. Schritt:**

Host**an**meldung kontrollieren

# ) **Status anfordern (mit einem Remote frame)**

Im Antwort-Telegramm ist im Datenbyte 6 nach der Host**an**meldung Bit 1 'X20 CAN Host login' gesetzt.

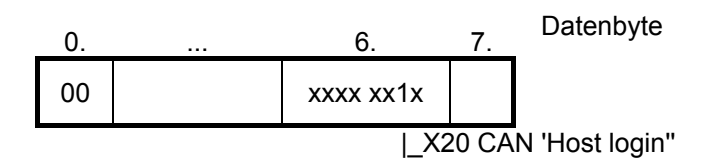

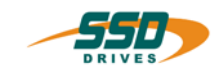

# **3. Schritt:**

# Positionierung mit 'Start absolut'

Falls hierbei nicht die im 630 gespeicherten Beschleunigungs- und Verzögerungsrampen übernommen werden sollen, muss zuvor ein Telegramm (Steuerwort 19d ;0x13) mit den gewünschten Rampen an den 630 gesendet werden.

Rampen vorladen

# ) **Steuertelegramm senden mit Steuerwort 'Rampen laden' und den gewünschten Parametern für Beschleunigung und Verzögerung**

# **zum Beispiel:**

- Beschleunigung 1000 ( $\equiv$  3E8) sec  $\Box$ ]
- Verzögerung 1500 (≡ 5DC) 7500 [ $\frac{min}{sec}$  $\Box$ ]
	- Offpos-Fenster 100 ( $\equiv$  64h)

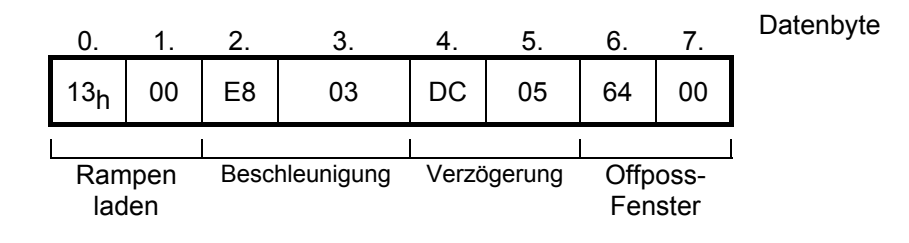

# ) **Steuertelegramm senden mit Steuerwort 'Start absolut' und Parameter für Position und Geschwindigkeit**

- Position 500.000 Inkremente (500,000d  $= 0007A120h$
- Geschwindigkeit1000  $[1/min]$ <sup>\*</sup>2 = 2000 (≡ 7D0h)

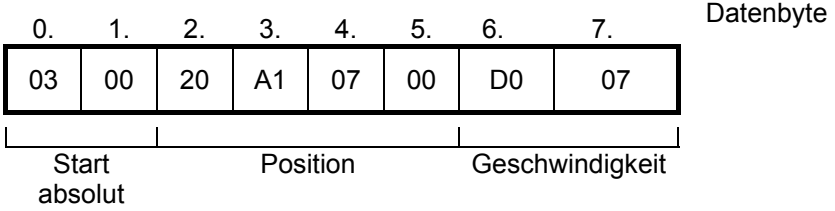

# **6 630 CAN Standard Beispiele**

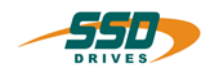

# **4. Schritt:**

Position erreicht kontrollieren

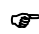

# ) **Status anfordern (mit einem Remote frame)**

Im Antwort-Telegramm im Datenbyte 6 das Bit 7 'Position erreicht' abfragen, und/oder den Positionswert (Byte 0..3) mit dem Sollwert vergleichen.

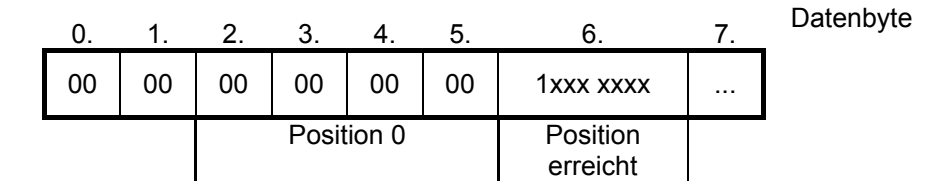

# **5. Schritt:**

Host**ab**meldung über den CAN-Bus

# ) **Steuertelegramm an den 630 senden mit 02h 'Hostabmeldung' im Steuerwort Byte 0**

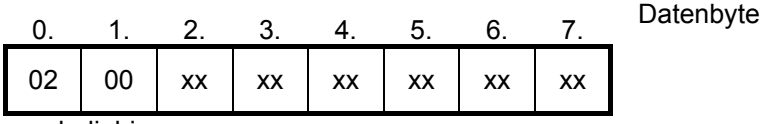

xx : beliebig

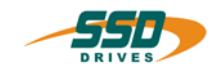

# <span id="page-34-0"></span>**6.2 BIAS - Programmanwahl über CAN**

# **1. Schritt:**

 Host**an**meldung über den CAN-Bus (einmal nach dem Einschalten, bzw. immer nach dem Abmelden erforderlich)

) **Steuertelegramm mit 01h 'Hostanmeldung' im Steuerwort Byte 0 an den 630 senden.** 

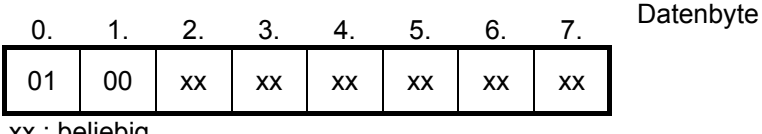

xx : beliebig

# **2. Schritt:**

Host**an**meldung kontrollieren

) **Status anfordern (mit einem Remote frame)** 

Im Antwort-Telegramm ist im Datenbyte 6 nach der Host**an**meldung Bit 1 CAN 'Host login' gesetzt.

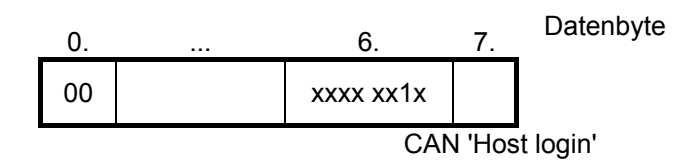

## **3. Schritt:**

Programmanwahl mit Steuerwort (9) 'Setze BIAS Abarbeitungszeiger'

# **Beispiel:**

-Programm auf Satznummer 100 starten (100d ≡ 0064h)

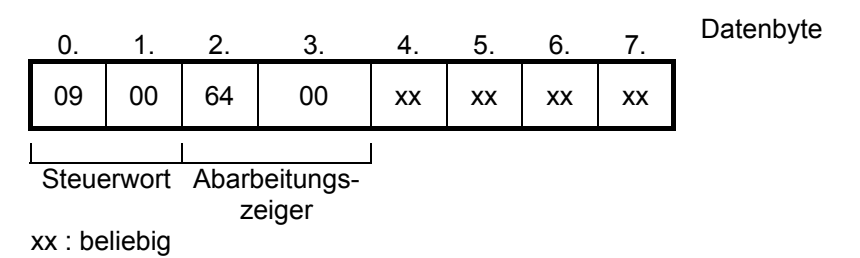

#### **4. Schritt:**

Host**ab**meldung über den CAN-Bus

) **Steuertelegramm an den 631 senden mit 02h 'Hostabmeldung' im Steuerwort Byte 0** 

0. 1. 2. 3. 4. 5. 6. 7. Datenbyte 02 | 00 | xx | xx | xx | xx | xx | xx

xx : beliebig

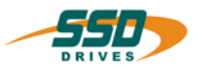

# <span id="page-35-0"></span>**7.1 Referenzmodi**

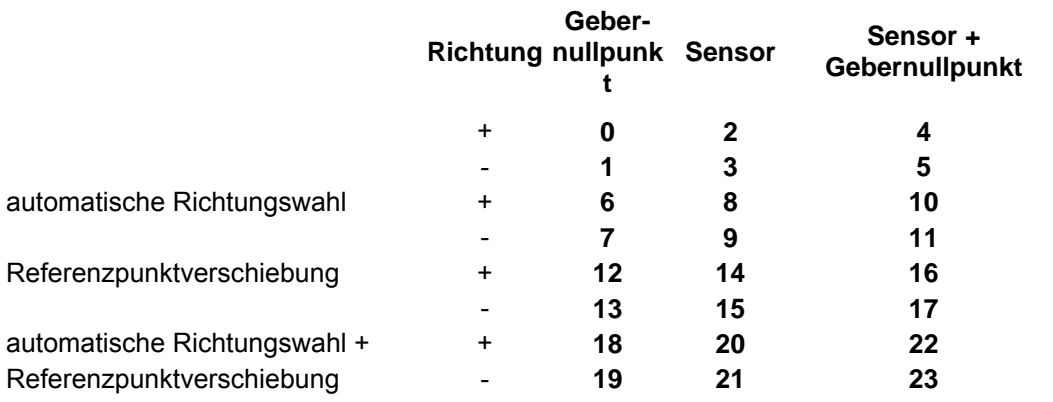

# **Hinweis: Bei Verwendung von SIN/COS Geberrückführungen (-X300 Modul =SC1/SC2)sind nur die Referenzmodis 0,1,2,3-6,7,8,9 zulässig!!!!!**

# **Nullpunkt:**

Die Achse führt einen Zählerpreset entsprechend der Gebernulllage aus und fährt in der angegebenen Richtung auf den Nullpunkt.

## **Referenzsensor:**

Die Achse startet in der angegebenen Richtung die Referenzfahrt.

Mit dem Erkennen der Low-High-Flanke des externen Referenzsensors wird die Istposition auf Null gesetzt. Gleichzeitig wird die Achse über die aktive Verzögerungsrampe gestoppt.

#### **Hinweis:**

- 1. Ist kein Eingang als "Referenzsensor" konfiguriert tritt beim Ausführen einer Referenzfahrt mit Sensor ein Startfehler auf.
- 2. Ist nach dem Stoppen der Achse die Nullposition nicht in der angegebenen Richtung erreichbar, wird der Nullpunkt nicht angefahren (siehe auch Referenzfahrten mit automatischer Richtungswahl).

# **Referenzsensor & Nullpunkt:**

Die Achse startet in der angegebenen Richtung die Referenzfahrt. Mit dem Erkennen der Low-High-Flanke des externen Referenzsensors wird ein Zählerpreset entsprechend des folgenden Gebernullpunktes ausgeführt.

Gleichzeitig wird die Achse über die aktive Verzögerungsrampe gestoppt.

Sollte der Nullpunkt in der angegebenen Richtung erreicht werden können, wird dieser anschließend angefahren (siehe auch Referenzfahrten mit automatischer Richtungswahl).

#### **Hinweis:**

- 1. Ist kein Eingang als "Referenzsensor" konfiguriert tritt beim Ausführen einer Referenzfahrt mit Sensor ein Startfehler auf.
- 2. Ist nach dem Stoppen der Achse die Nullposition nicht in der angegebenen Richtung erreichbar, wird der Nullpunkt nicht angefahren (siehe auch Referenzfahrten mit automatischer Richtungswahl).

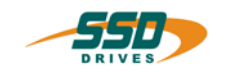

#### <span id="page-36-0"></span>Referenzfahrten mit automatischer Richtungswahl

Die vorhergehenden Referenzarten lassen sich mit der automatischen Richtungswahl kombinieren. Ist die automatische Richtungswahl aktiv bestehen 2 Unterschiede zu den vorhergehenden Erklärungen.

#### **Hinweis:**

- 1. Die Achse darf beide Referenzrichtungen benutzen. Daraus folgt, dass immer der Nullpunkt angefahren werden darf.
- 2. Bei Referenzarten mit Referenzsensor wird die Referenzfahrt in der entgegengesetzten Richtung begonnen, wenn der Referenzsensor bereits beim Start der Referenzfahrt aktiv ist. Nachdem der Referenzsensor frei wird (inaktiv) wird die Achse gestoppt. Anschließend wird in der angegebenen Referenzrichtung der Referenzsensor angefahren und die Referenzfahrt entsprechend der Referenzart beendet.

# **Referenzfahrten mit Referenzpunktverschiebung**

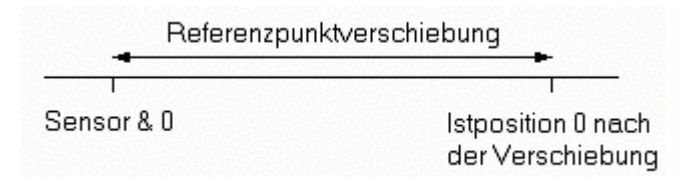

Die vorhergehenden Referenzarten lassen sich ebenfalls mit der Referenzpunktverschiebung kombinieren. Dabei wird die Istposition 0 um den im Befehl "Weg" angegebenen Betrag vom entsprechend der Referenzart gefundenen Nullpunkt verschoben.

# **Hinweis:**

• Ist nach dem Stoppen der Achse die Istposition 0 nicht in der angegebenen Richtung erreichbar, wird die Istposition 0 nicht angefahren.

#### **Verwendung :**

BIAS Befehl "Fahre Referenz" Positionssatz Auftragsnummer

# **8 Änderungsliste**

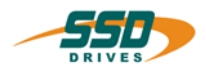

<span id="page-37-0"></span>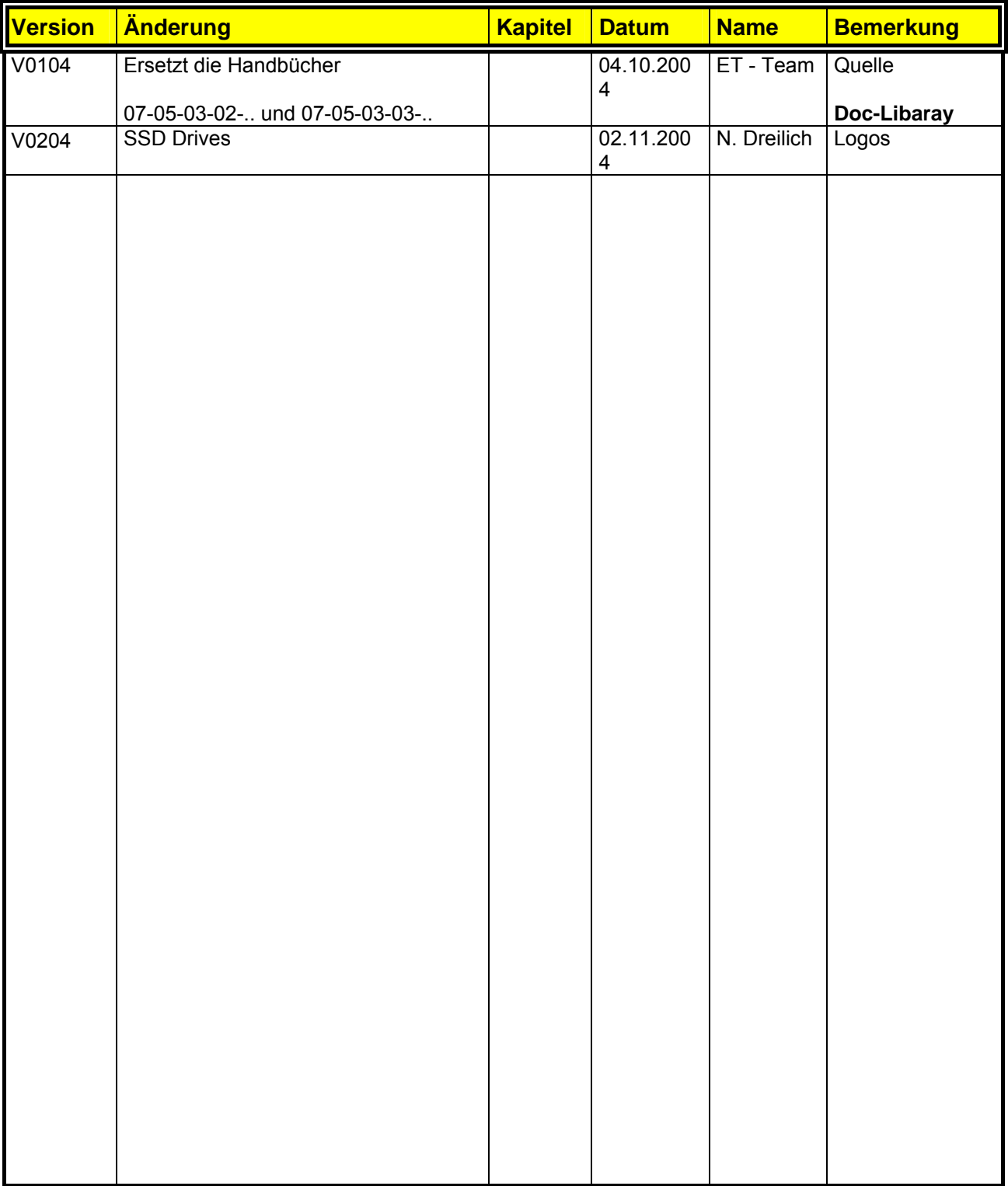

**AUSTRALIEN Eurotherm Pty Ltd** Unit 1 20-22 Foundry Road Seven Hills New South Wales 2147 Tel: +61 2 9838 0099 Fax: +61 2 9838 9288

**ENGLAND SSD Drives Ltd** New Courtwick Lane **Littlehampton** West Sussex BN17 7RZ Tel: +44 1903 737000 Fax: +44 1903 737100

**IRLAND SSD Drives 2004/4 Orchard Ave** Citywest Business Park Naas Rd, Dublin 24 Tel: +353 1 4691800 Fax: +353 1 4691300

**KOREA Myungshin Drives Co. Ltd.** 1308, Daeryung Techno Town 8th Bldg., 481-11 Gasan-Dong, Geumcheon-Gu, Seoul 153-803 Tel: +82 2 2163 6677 Fax: +82 2 2163 8982

#### **SPANIEN**

**Eurotherm Espana S.A.** Pol. Ind. Alcobendas C/ La Granja, 74 28108 Madrid Tel: +34 91 661 60 01 Fax: +34 91 661 90 93

**CHINA Eurotherm Pty Ltd** Apt. 1805, 8 Building Hua Wei Li Chao Yang District, Beijing 100021 Tel: +86 10 87785520 Fax: +86 10 87790272

**FRANKREICH SSD Drives SAS** 15 Avenue de Norvège Villebon sur Yvette 91953 Courtaboeuf Cedex / Paris Tel: +33 1 69 185151 Fax: +33 1 69 185159

**ITALIEN SSD Drives SpA** Via Gran Sasso 9 20030 Lentate Sul Seveso Milano Tel: +39 0362 557308 Fax: +39 0362 557312

**NIEDERLANDE Eurotherm BV** Genielaan 4 2404CH Alphen aan den Rijn Tel: +31 172 411 752 Fax: +31 172 417 260

**SCHWEDEN SSD Drives AB** Montörgatan 7 S-30260 Halmstad Tel: +46 35 177300 Fax: +46 35 108407 **DÄNEMARK Eurotherm GmbH** Enghavevej 11 DK-7100 Vejle Tel: +45 70 201311 Fax: +45 70 201312

**HONG KONG Eurotherm Ltd** Unit D 18/F Gee Chang Hong Centre 65 Wong Chuk Hang Road Aberdeen Tel: +852 2873 3826 Fax: +852 2870 0148

**JAPAN PTI Japan Ltd 7**F, Yurakucho Building 10-1, Yuakucho 1-Chome Chiyoda-ku, Tokyo 100-0006 Tel: +81 3 32132111 Fax: +81 3 32131900

**POLEN OBR-USN** ul. Batorego 107 PL 87-100 Torun Tel: +48 56 62340-21 Fax: +48 56 62344-25

**SCHWEIZ Indur Antriebstechnik AG**  Margarethenstraße 87 CH 4008 Basel Tel: +41 61 27929-00 Fax: +41 61 27929-10

**DEUTSCHLAND SSD DRIVES GmbH** Von-Humboldt-Straße 10 64646 Heppenheim Tel: +49 6252 7982-00 Fax: +49 6252 7982-05

**INDIEN Eurotherm DEL India Ltd** 152, Developed Plots Estate Perungudi Chennai 600 096, India Tel: +91 44 2496 1129 Fax: +91 44 2496 1831

**KANADA SSD Drives Inc** 880 Laurentian Drive **Burlington** Ontario Canada, L7N 3V6 Tel: +1 905 333-7787 Fax: +1 905 632-0107

**RUMÄNIEN Servosisteme SRL Sibiu 17** 061535 Bukarest Tel: +40 723348999 Fax: +40 214131290

**U.S.A SSD Drives Inc.** 9225 Forsyth Park Drive **Charlotte** North Carolina 28273-3884 +41 61 27929-10 Tel: +1 704 588 3246 Fax: +1 704 588 3249

#### **Weitere Niederlassungen und Vertretungen in:**

**Ägypten · Argentinien · Bangladesch · Brasilien · Chile · Costa Rica · Ecuador · Griechenland · Indonesien · Island · Israel Kolumbien · Kuwait · Litauen · Malaysia · Marokko · Mexico · Neuseeland · Nigeria · Peru · Philippinen · Portugal Österreich · Saudi Arabien · Singapur · Slowenien · Sri Lanka · Süd Afrika · Taiwan · Thailand · Tschechien Türkei · Ungarn · Vereinigte Arabische Emirate · Vietnam · Zypern**

# **SSD Drives GmbH**

www.ssddrives.com · ssd@ssddrives.de Im Sand 14 76669 Bad Schönborn Tel.: +49 7253 9404-0, Fax: +49 7253 9404-99